# PYTHON INSTRUKCJE DLA PROGRAMISTY

**ERIC MATTHES** 

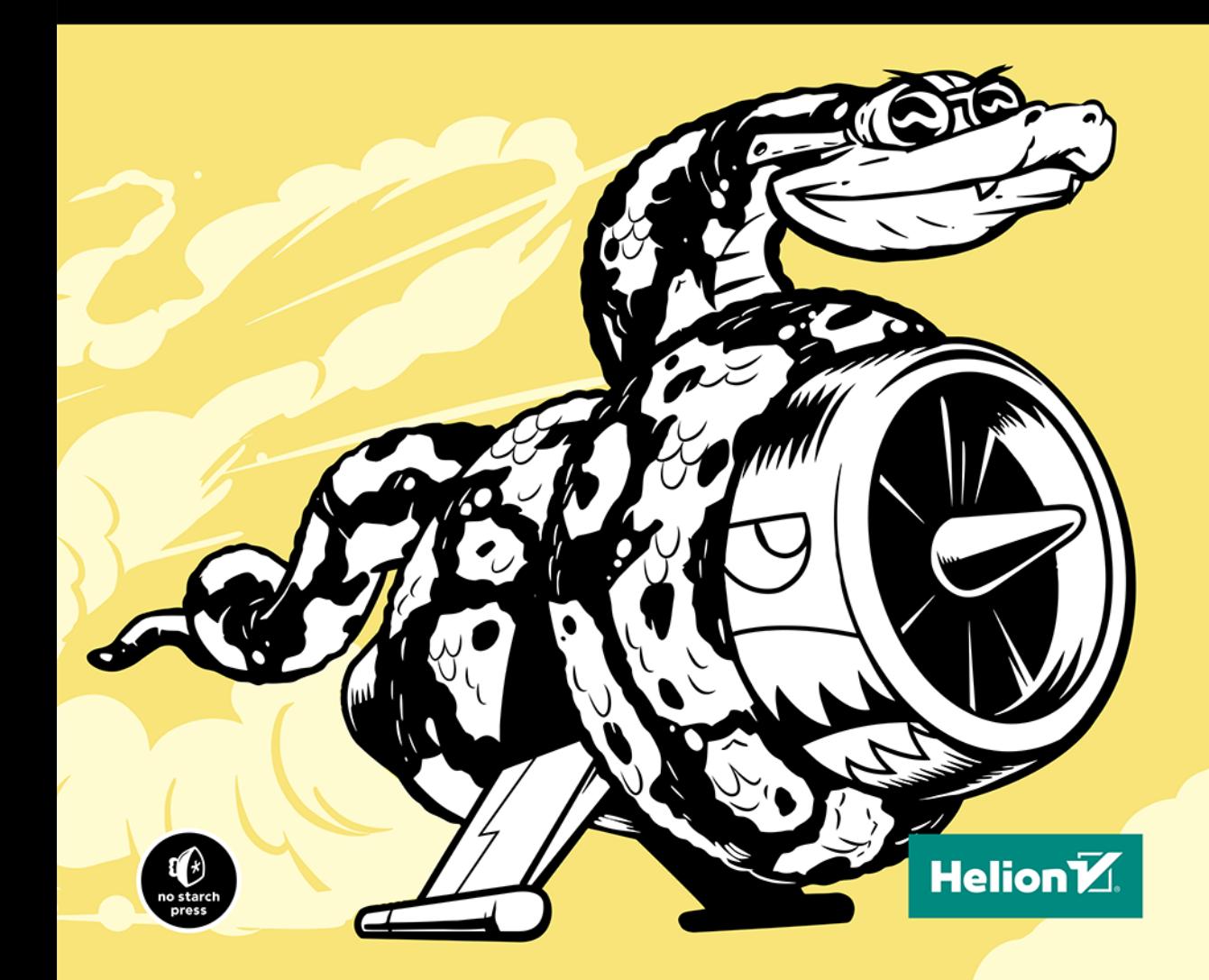

Tytuł oryginału: Python Crash Course: A Hands-On, Project-Based Introduction to Programming

Tłumaczenie: Robert Górczyński

ISBN: 978-83-283-2595-1

Copyright © 2016 by Eric Matthes. Title of English-language original: Python Crash Course, ISBN 978-1-59327-603-4, published by No Starch Press.

Polish-language edition copyright © 2016 by Helion S.A. All rights reserved.

All rights reserved. No part of this book may be reproduced or transmitted in any form or by any means, electronic or mechanical, including photocopying, recording or by any information storage retrieval system, without permission from the Publisher.

Wszelkie prawa zastrzeżone. Nieautoryzowane rozpowszechnianie całości lub fragmentu niniejszej publikacji w jakiejkolwiek postaci jest zabronione. Wykonywanie kopii metodą kserograficzną, fotograficzną, a także kopiowanie książki na nośniku filmowym, magnetycznym lub innym powoduje naruszenie praw autorskich niniejszej publikacji.

Wszystkie znaki występujące w tekście są zastrzeżonymi znakami firmowymi bądź towarowymi ich właścicieli.

Autor oraz Wydawnictwo HELION dołożyli wszelkich starań, by zawarte w tej książce informacje były kompletne i rzetelne. Nie biorą jednak żadnej odpowiedzialności ani za ich wykorzystanie, ani za związane z tym ewentualne naruszenie praw patentowych lub autorskich. Autor oraz Wydawnictwo HELION nie ponoszą również żadnej odpowiedzialności za ewentualne szkody wynikłe z wykorzystania informacji zawartych w książce.

Wydawnictwo HELION ul. Kościuszki 1c, 44-100 GLIWICE tel. 32 231 22 19, 32 230 98 63 e-mail: *helion@helion.pl* WWW: *http://helion.pl* (księgarnia internetowa, katalog książek)

Pliki z przykładami omawianymi w książce można znaleźć pod adresem: *ftp://ftp.helion.pl/przyklady/pythip.zip*

Drogi Czytelniku! Jeżeli chcesz ocenić tę książkę, zajrzyj pod adres *http://helion.pl/user/opinie/pythip* Możesz tam wpisać swoje uwagi, spostrzeżenia, recenzję.

Printed in Poland.

[• Kup książkę](http://helion.pl/page354U~rf/pythip)

- 
- Oceń książkę • Oceń książkę
- 
- [Księgarnia internetowa](http://helion.pl/page354U~r/4CAKF)<br>• Lubię to! » Nasza społeczność • Lubię to! » Nasza społeczność

# Spis treści

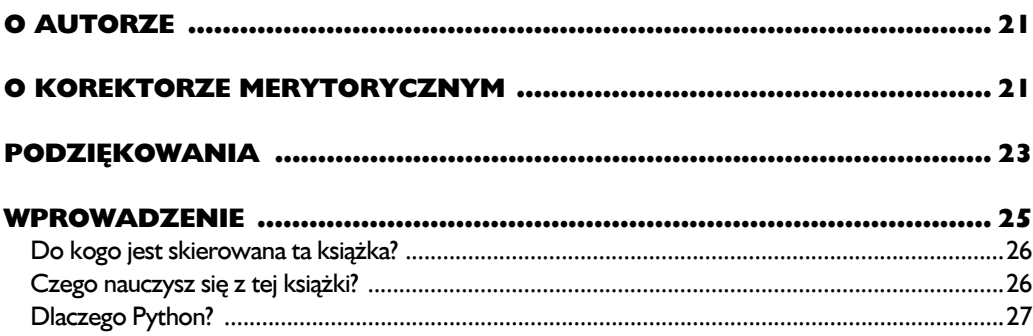

# **CZĘŚĆ I. PODSTAWY**

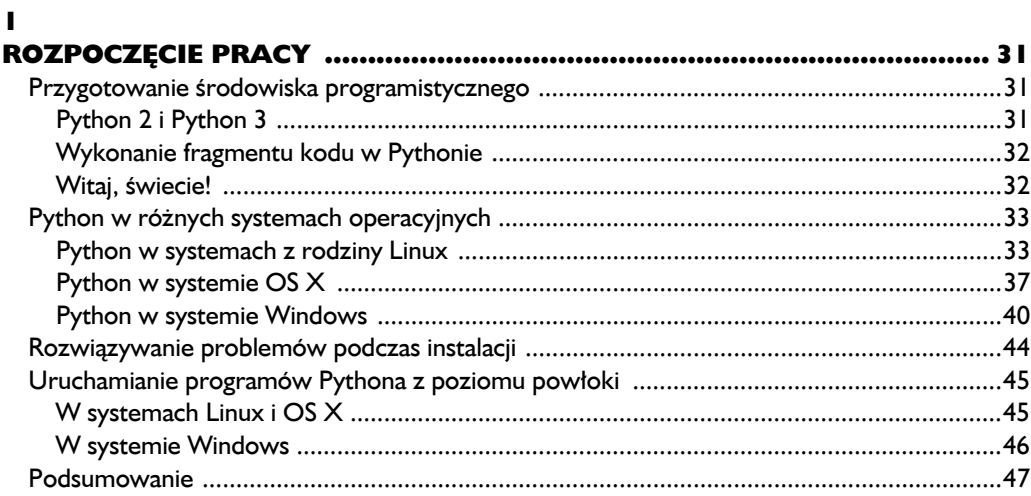

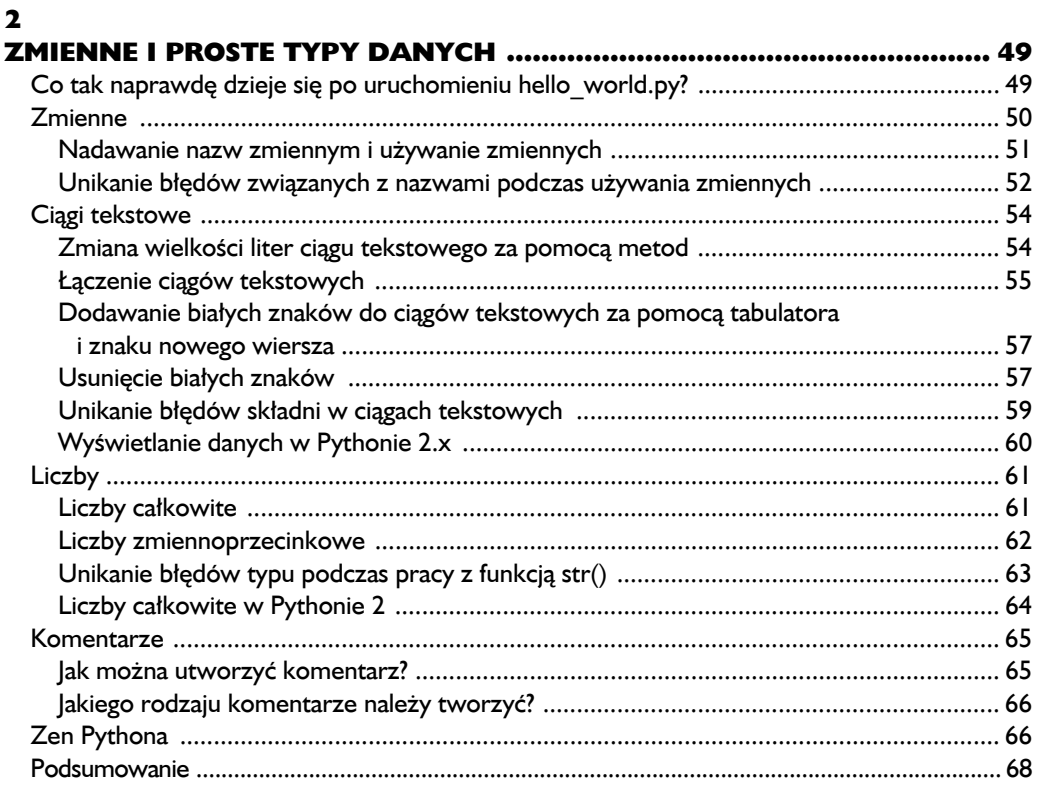

# $\overline{\mathbf{3}}$

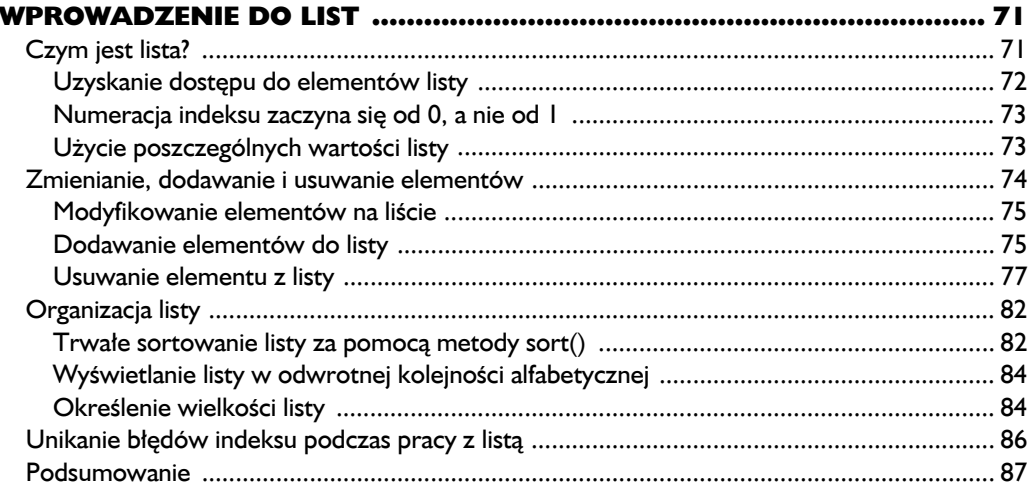

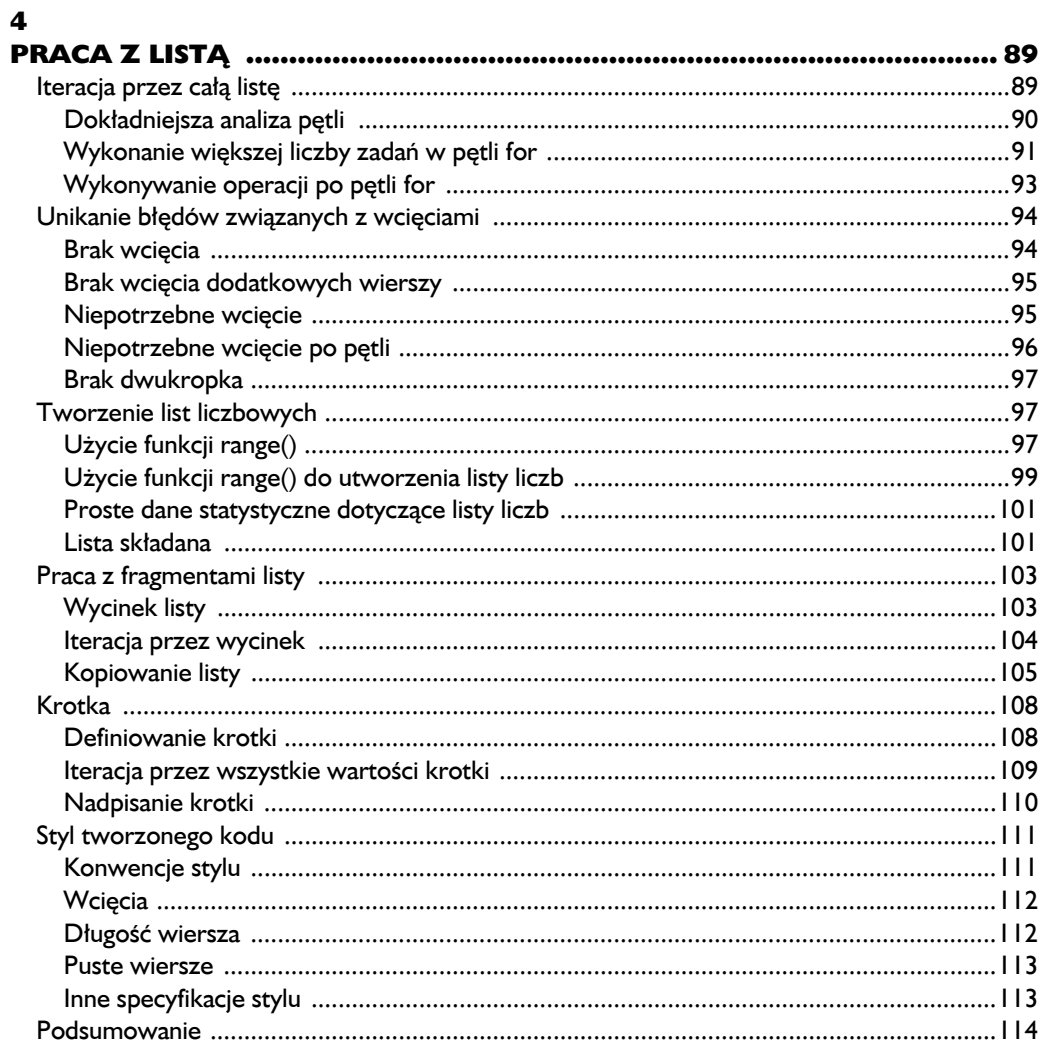

# $\overline{\mathbf{5}}$

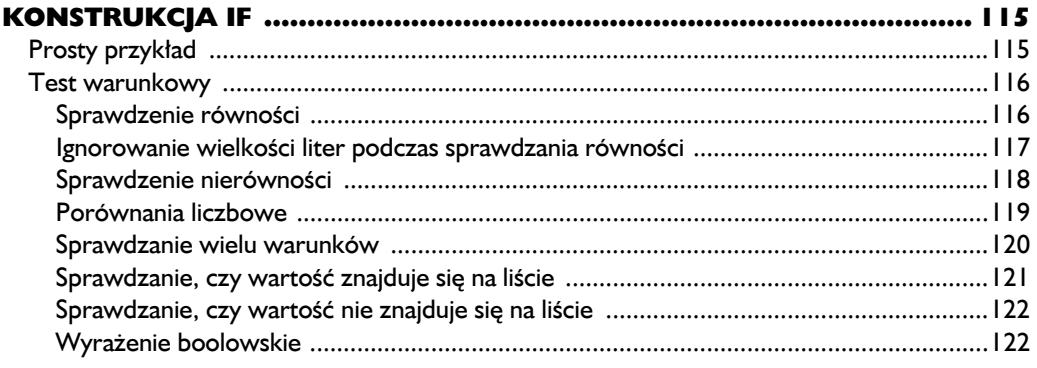

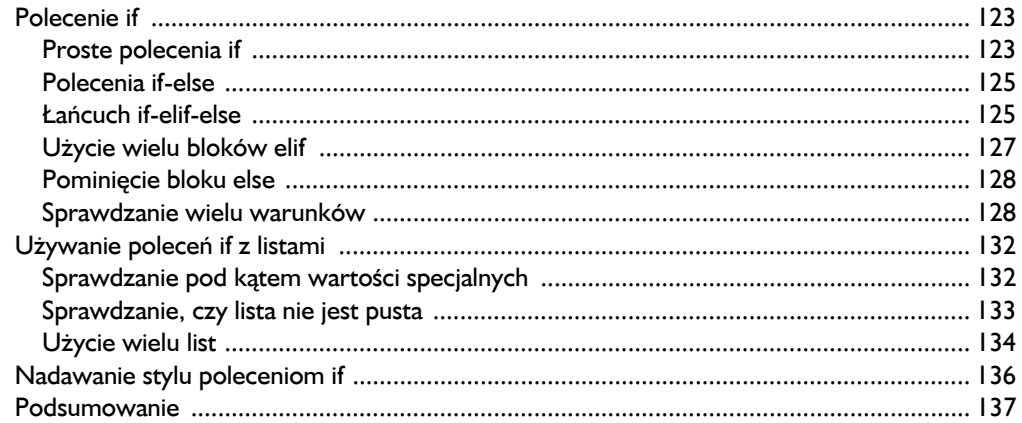

# $\boldsymbol{6}$

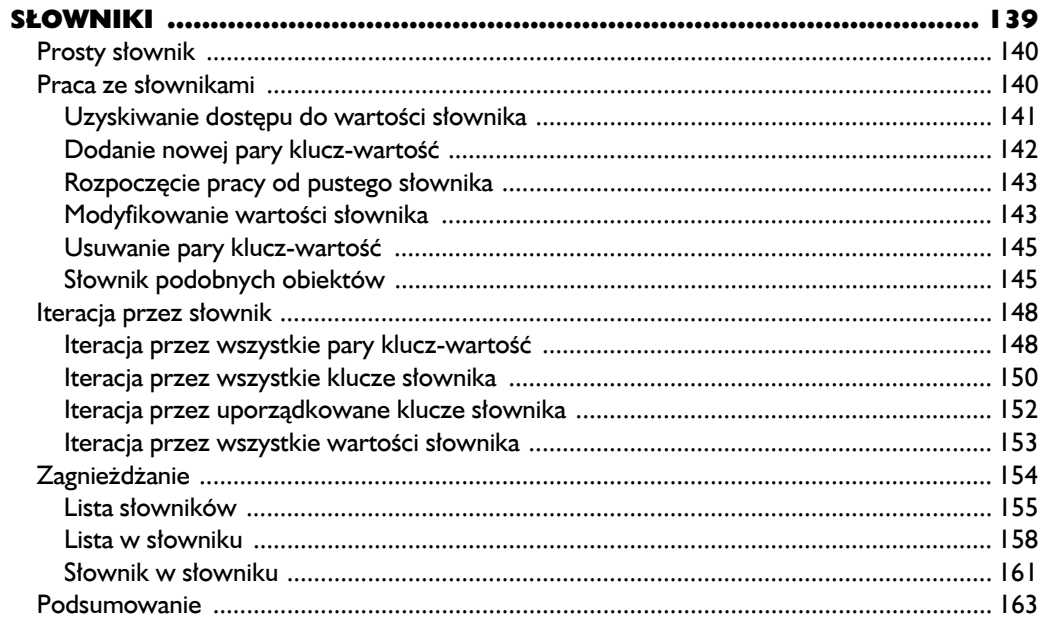

# $\overline{\mathbf{z}}$

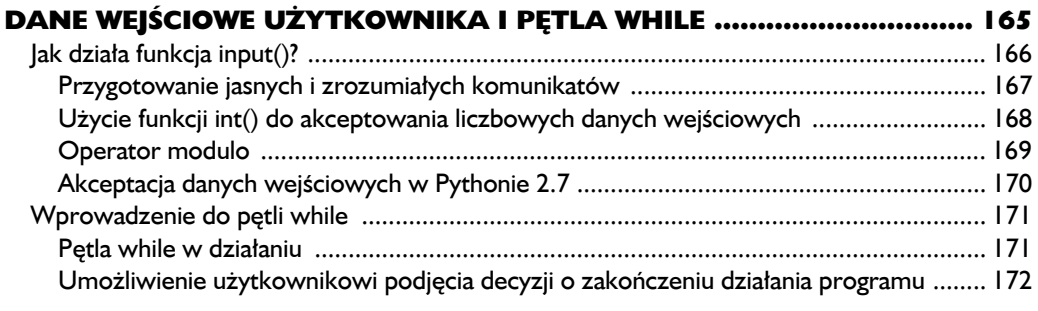

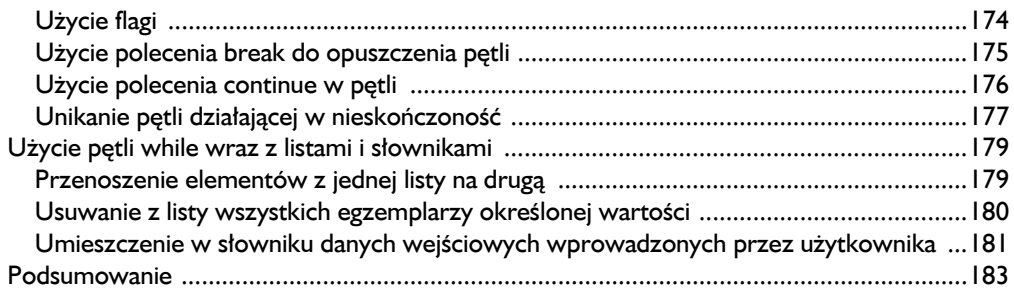

# $\bf{8}$

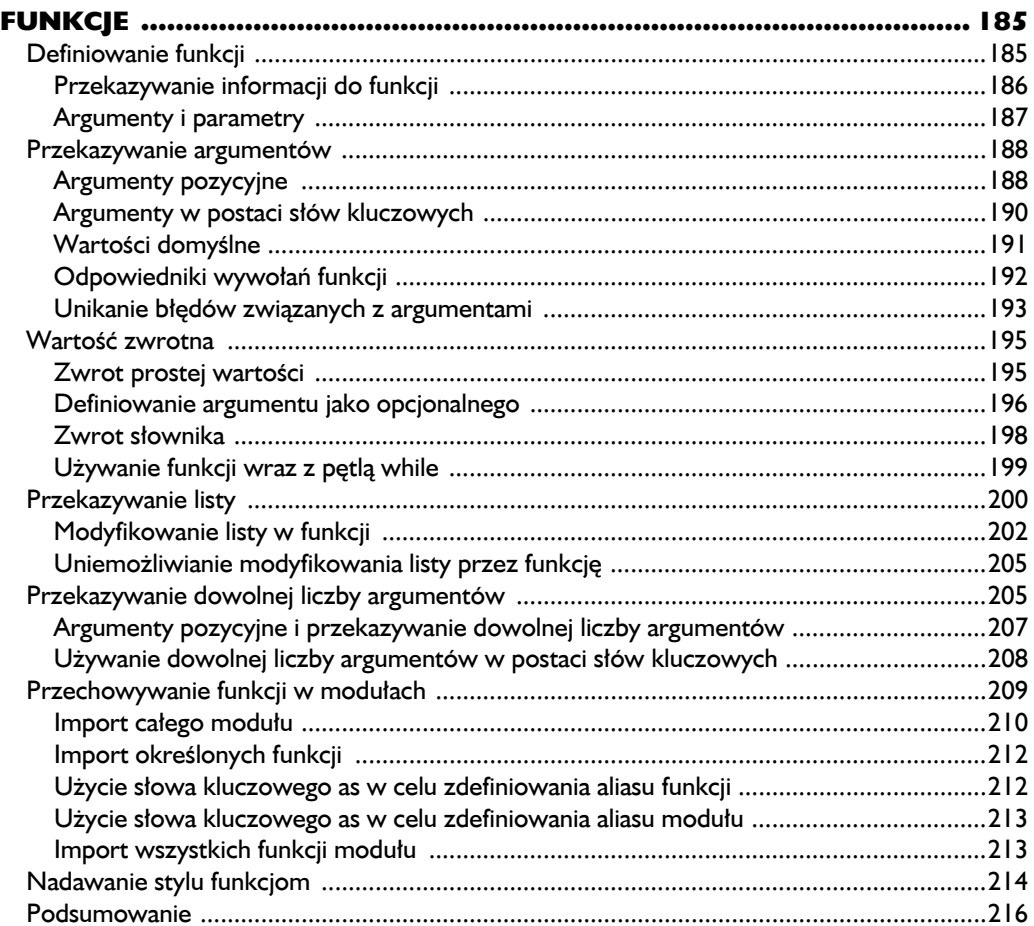

# $\boldsymbol{9}$

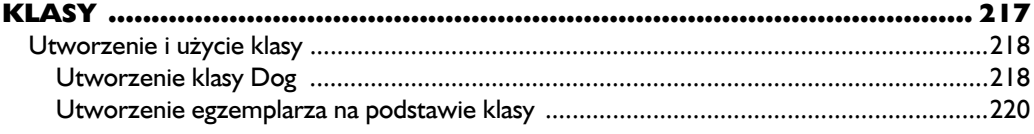

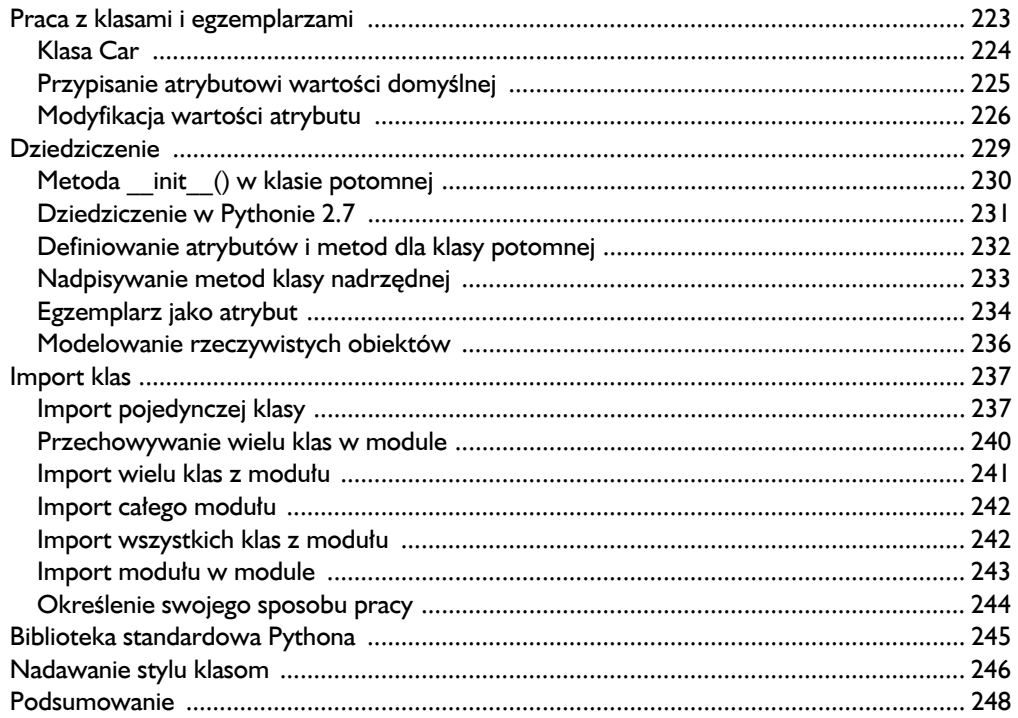

# $\overline{10}$

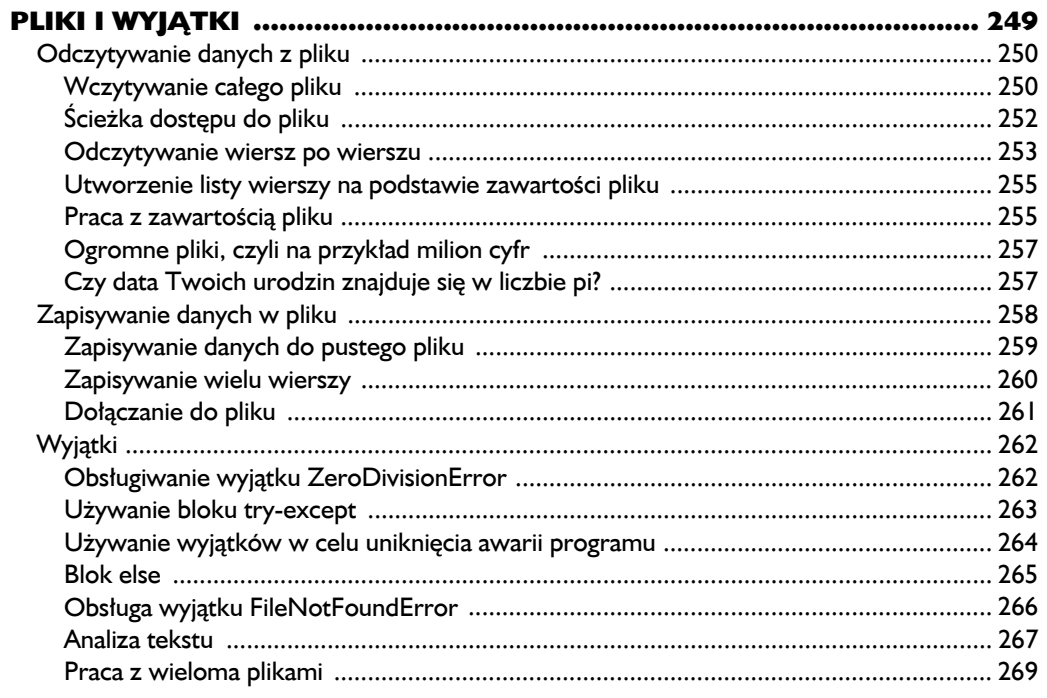

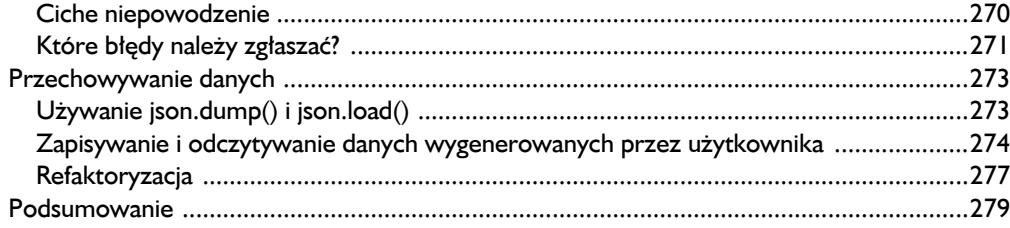

# $\mathbf{H}$

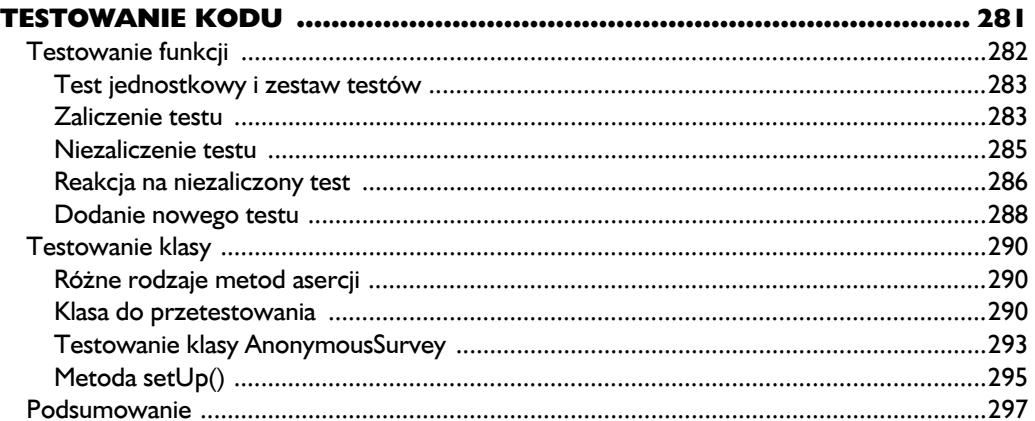

# **CZĘŚĆ II. PROJEKTY**

# PROJEKT I. INWAZJA OBCYCH

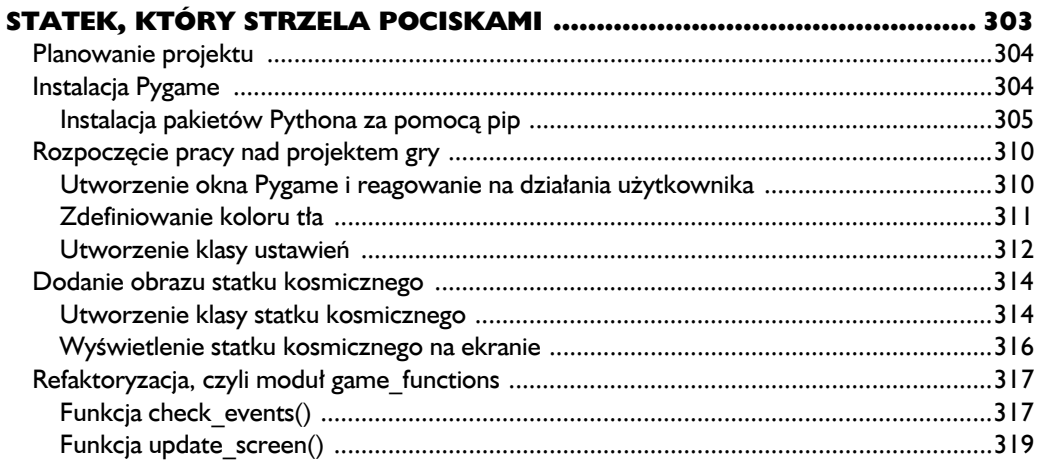

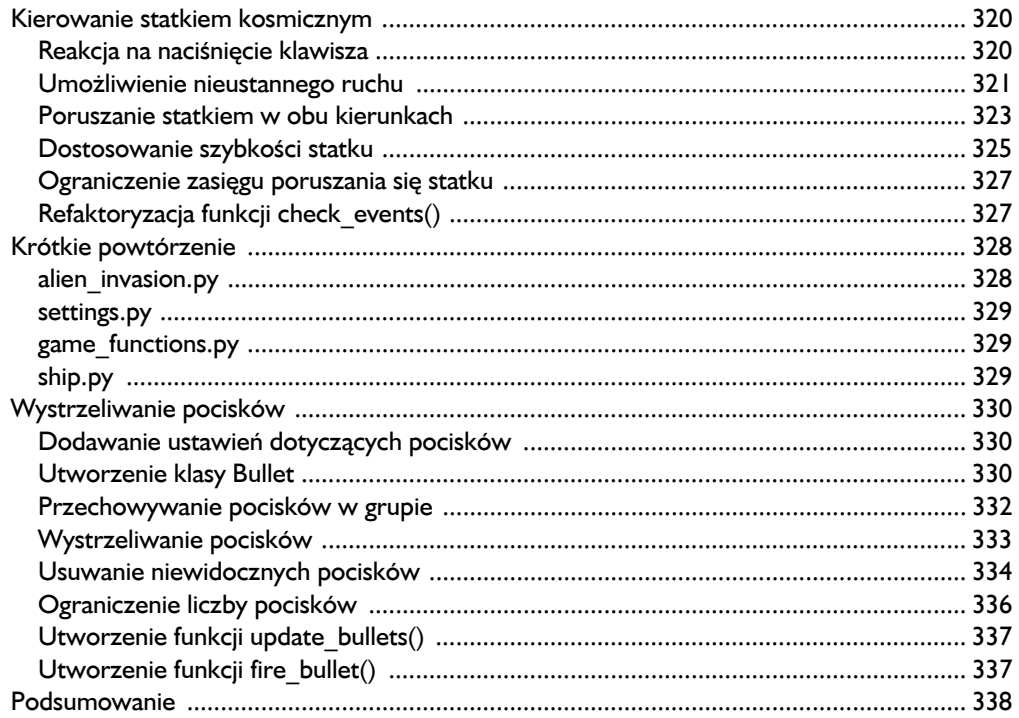

# $\blacksquare$

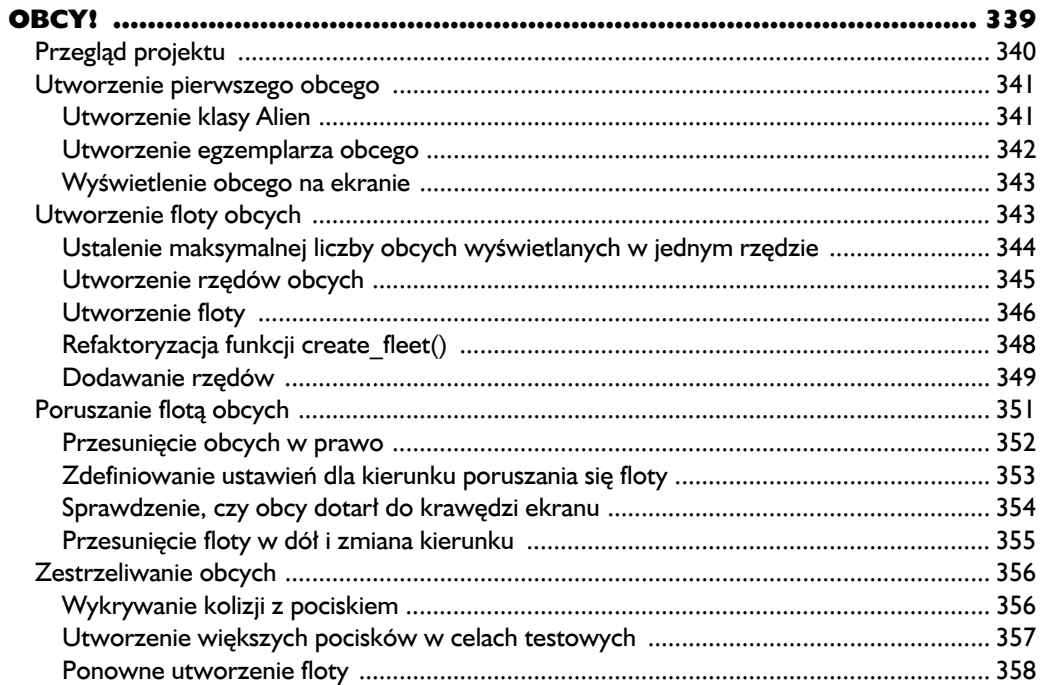

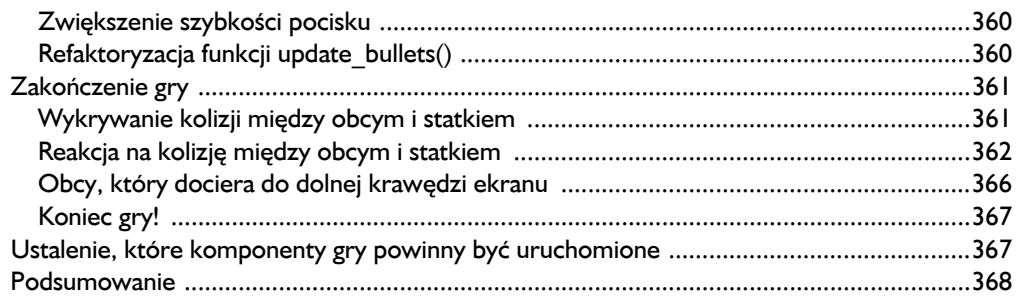

# $\overline{14}$

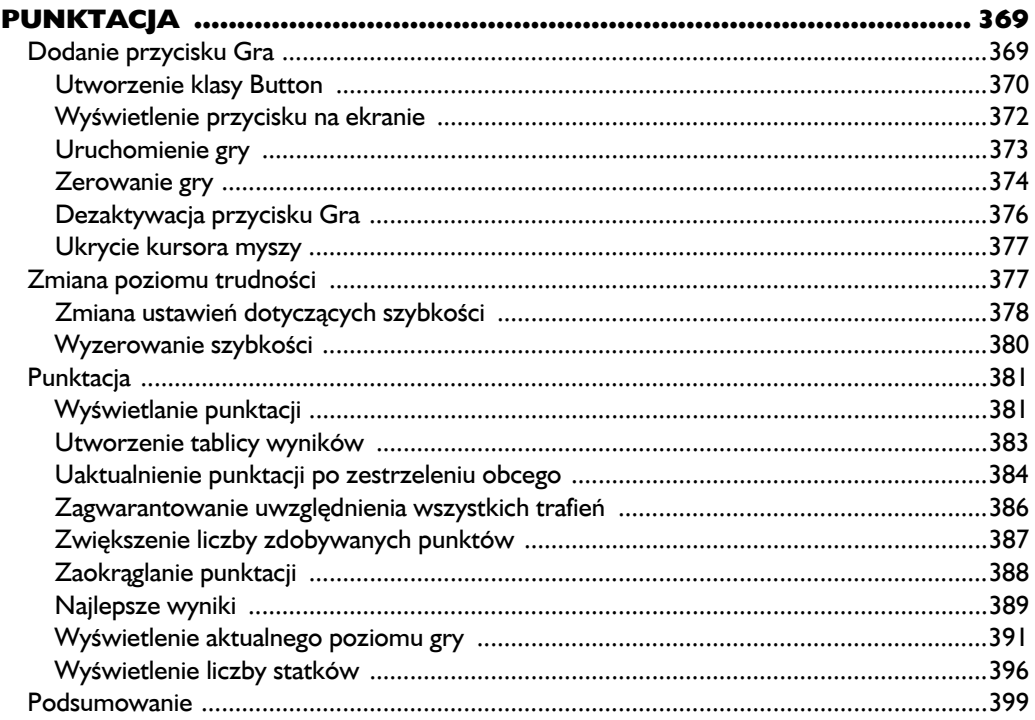

# PROJEKT 2. WIZUALIZACJA DANYCH

# $\overline{15}$

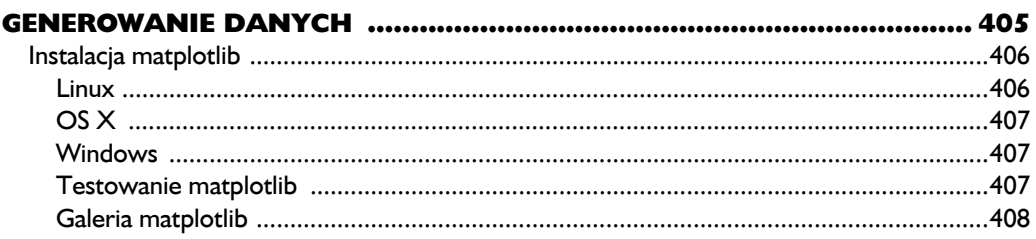

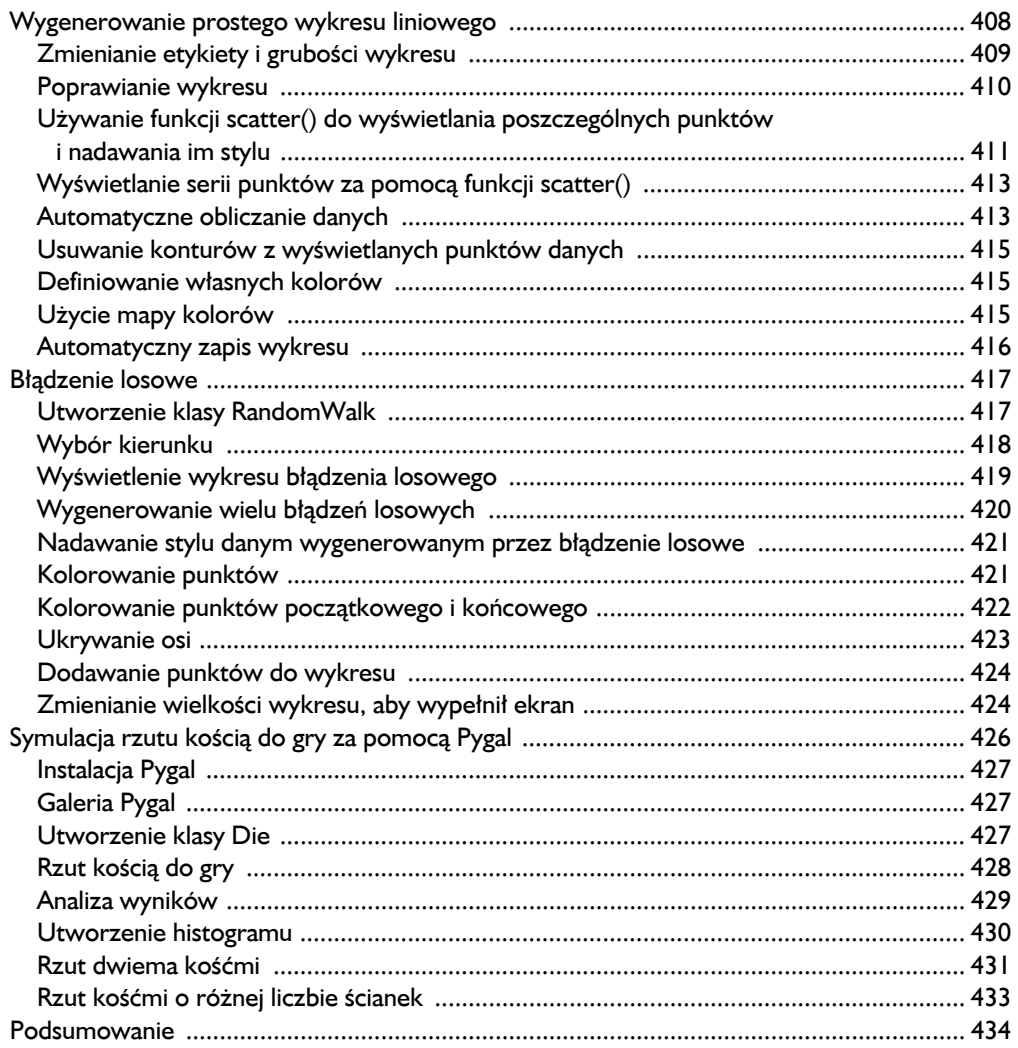

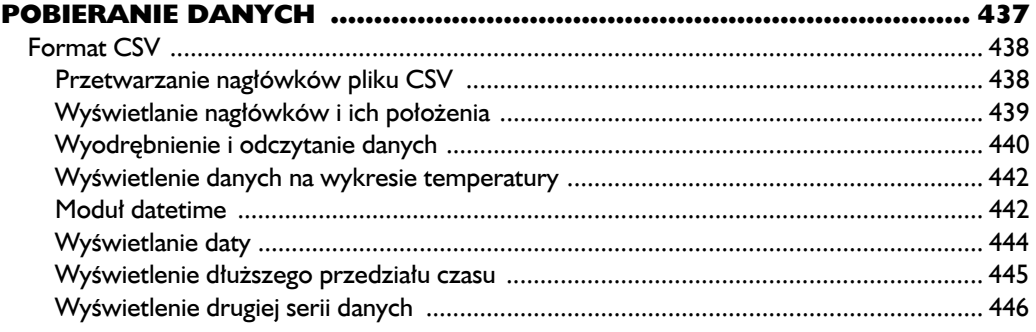

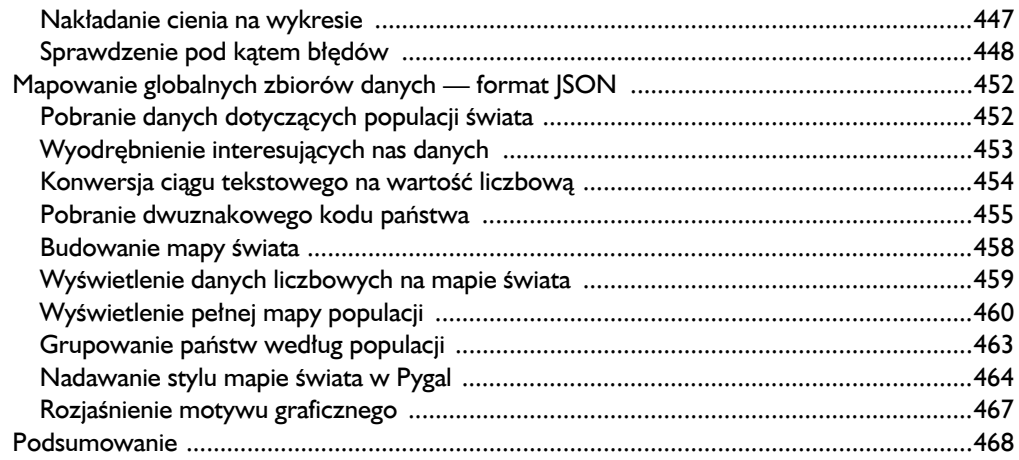

# $\overline{17}$

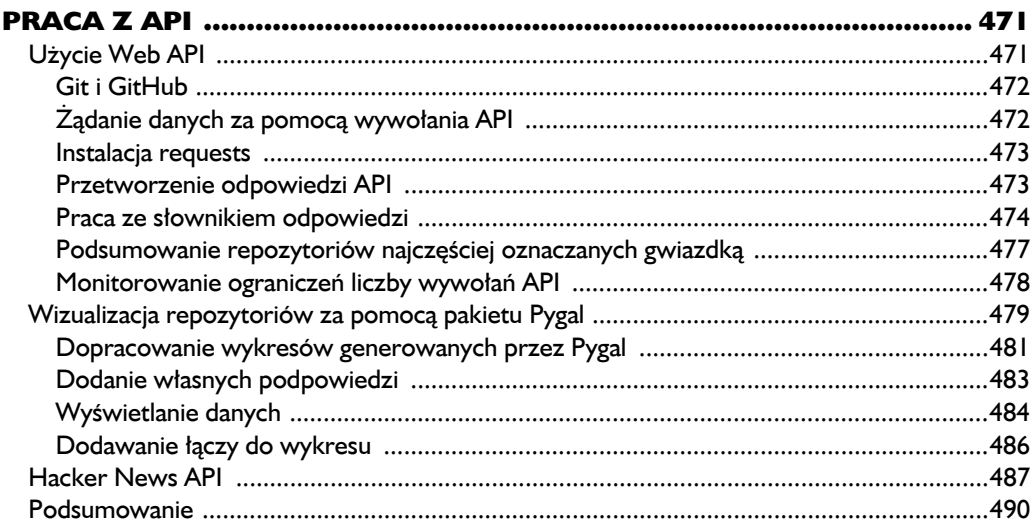

# **PROJEKT 3. APLIKACJE SIECIOWE**

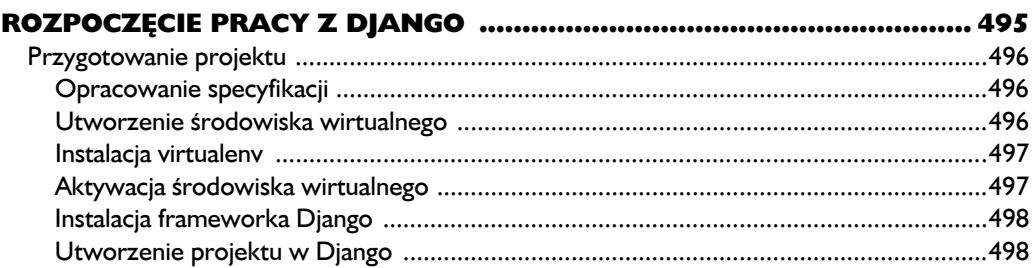

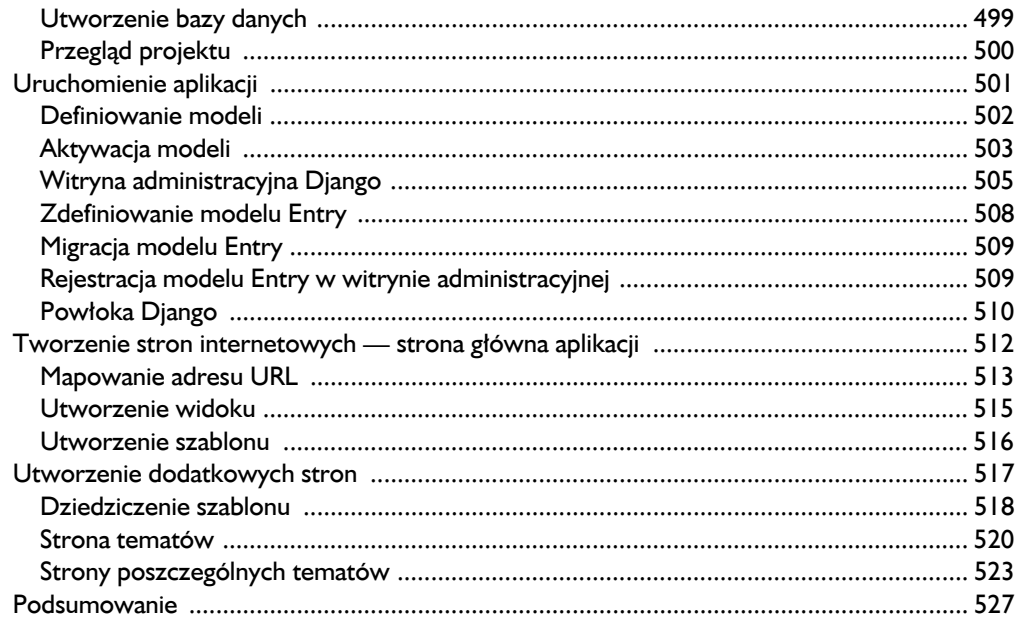

# 19

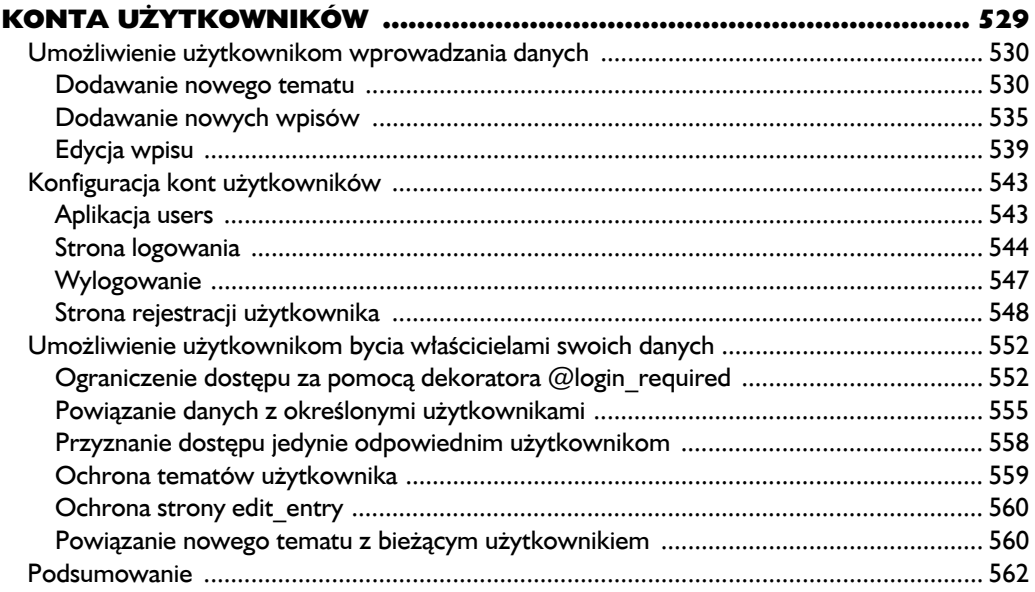

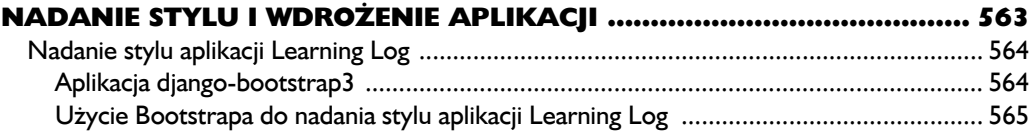

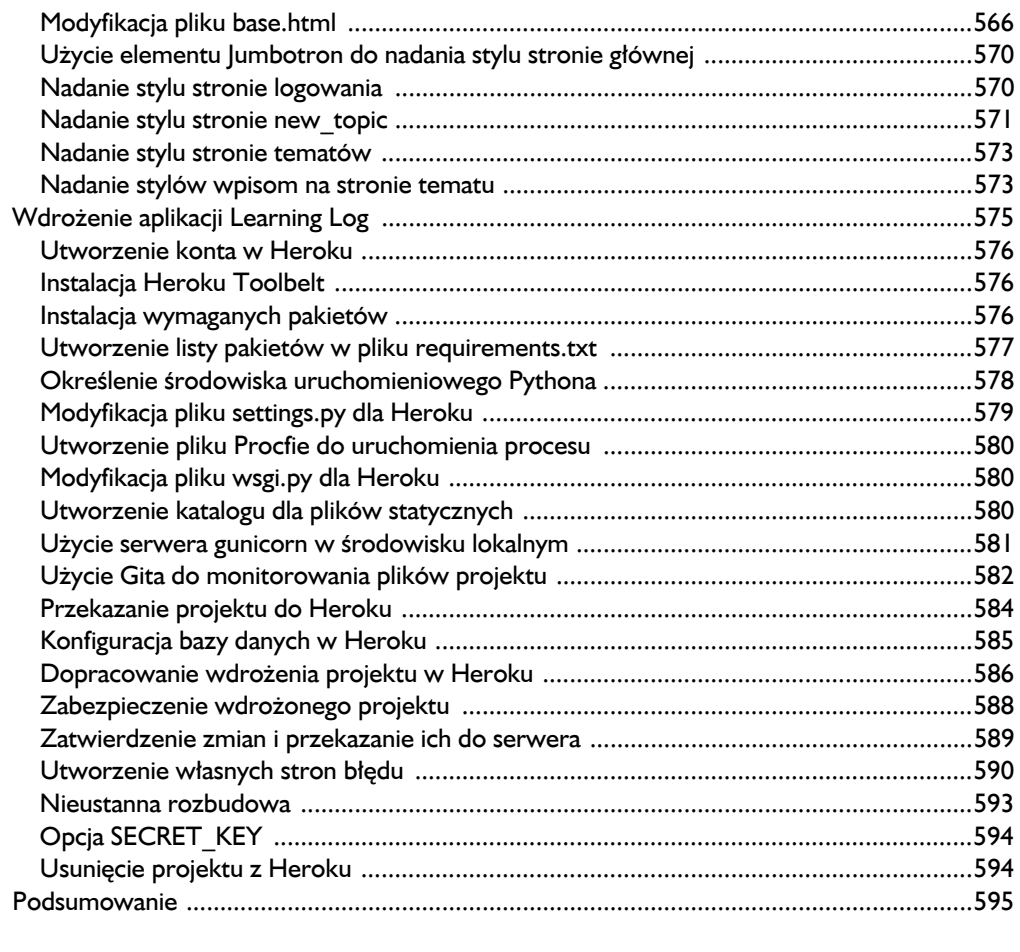

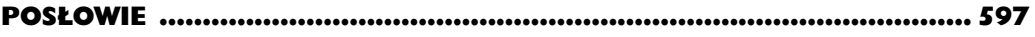

# $\mathbf{A}$

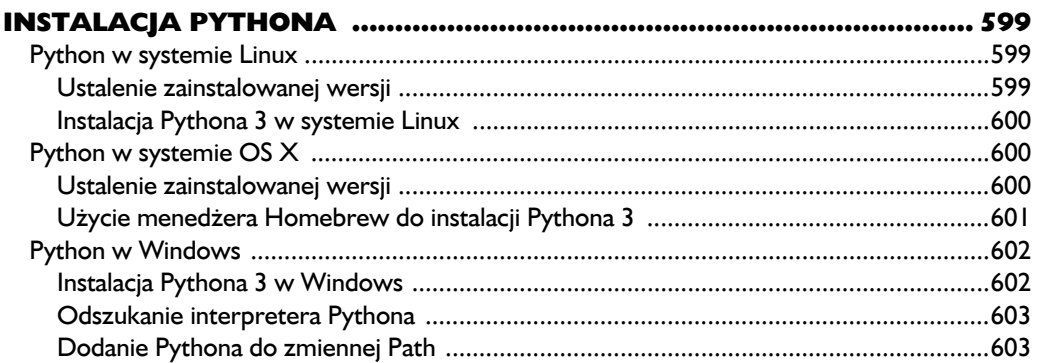

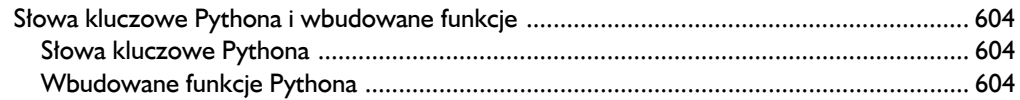

# $\, {\bf B}$

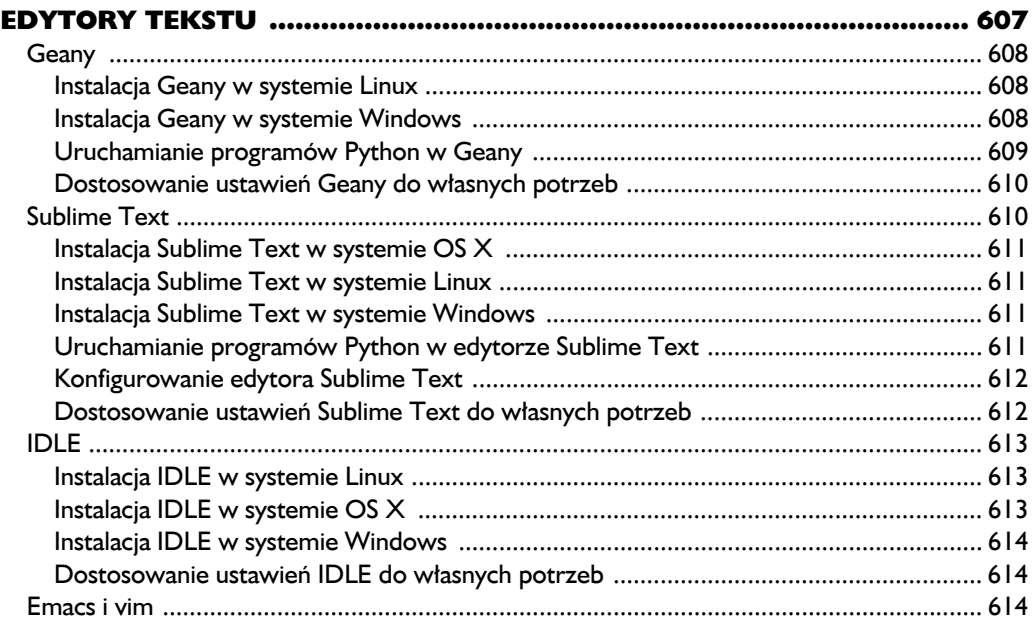

# $\mathbf c$

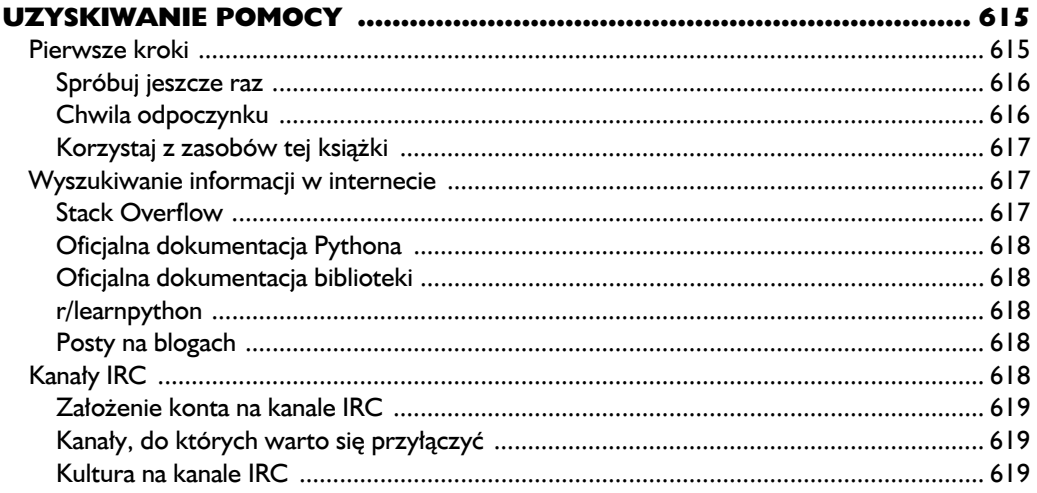

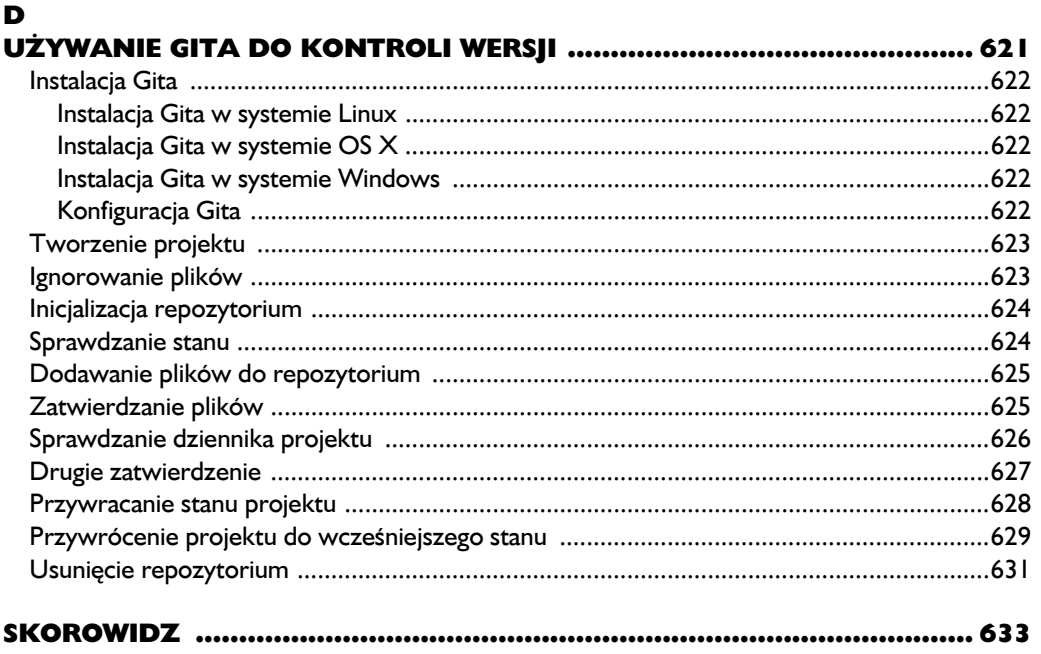

20 Spis treści Kup ksi k

# 6

# Słowniki

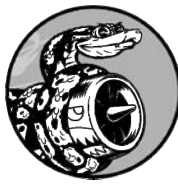

W TYM ROZDZIALE DOWIESZ SIĘ, JAK UŻYWAĆ W PYTHONIE SŁOWNIKÓW, KTÓRE POZWALAJĄ POŁĄCZYĆ POWIĄZANE ZE SOBA INFORMACJE. ZOBACZYSZ, JAK UZYSKAĆ DOSTEP DO danych znajdujących się w słowniku oraz jak modyfikować te dane. Ponieważ słowniki mogą przechowywać praktycznie nieograniczoną ilość informacji, zaprezentuję iterację przez dane

umieszczone w słowniku. Ponadto nauczysz się zagnieżdżać słowniki wewnątrz list, listy wewnątrz słowników, a nawet słowniki wewnątrz innych słowników.

Poznanie słowników pozwoli Ci znacznie wierniej modelować różne rzeczywiste obiekty. Zyskasz możliwość utworzenia słownika przedstawiającego osobę i przechowującego wszystkie informacje o tej osobie. Będziesz mógł na przykład przechowywać takie dane jak imię i nazwisko, wiek, miejsce zamieszkania, zawód, a także wszelkie inne dane opisujące tę osobę. Ponadto będziesz mógł przechowywać dwa dowolne rodzaje informacji, które będą do siebie dopasowane, na przykład listę słów i ich znaczenie, listę osób i ich ulubione liczby, listę szczytów i ich wysokości.

# **Prosty słownik**

Rozważ grę, w której występują obcy o różnych kolorach, a liczba punktów uzyskiwanych po zestrzeleniu obcego jest zależna od jego koloru. Poniżej przedstawiłem słownik przeznaczony do przechowywania informacji o obcym.

*Plik* alien.py*:*

```
alien 0 = \{ 'color': 'zielony', 'points': 5\}print(alien_0['color'])
print(alien 0['points'])
```
W słowniku alien 0 przechowujemy kolor obcego oraz liczbę punktów otrzymywanych za jego unicestwienie. Dwa wywołania print() uzyskują dostęp do słownika i wyświetlają przechowywane w nim informacje:

zielony 5

Podobnie jak to jest w przypadku większości nowych koncepcji w programowaniu, przywyknięcie do słowników wymaga praktyki. Kiedy nabędziesz nieco doświadczenia w pracy ze słownikami, przekonasz się, jak można efektywnie wykorzystywać je do modelowania rzeczywistych sytuacji.

# **Praca ze słownikami**

W Pythonie **słownik** jest kolekcją *par klucz-wartość*. Każdy **klucz** jest połączony z wartością, za pomocą klucza można uzyskać dostęp do powiązanej z nim wartości. Wartością klucza może być liczba, ciąg tekstowy, lista, lub nawet inny słownik. W rzeczywistości wartością słownika może być dowolny obiekt możliwy do utworzenia w Pythonie.

Słownik w Pythonie jest opakowany w nawias klamrowy i zawiera serię par klucz-wartość, tak jak pokazałem w poprzednim przykładzie:

```
alien 0 = \{ 'color': 'zielony', 'points': 5\}
```
**Para klucz-wartość** to zbiór wartości powiązanych ze sobą. Kiedy podajesz klucz, Python zwraca powiązaną z nim wartość. Połączenie klucza z wartością odbywa się za pomocą dwukropka, a poszczególne pary klucz-wartość są rozdzielone przecinkami. W słowniku można przechowywać dowolną liczbę par klucz- -wartość.

Najprostszy słownik ma dokładnie jedną parę klucz-wartość, tak jak pokazałem poniżej w zmodyfikowanej wersji słownika alien\_0:

alien  $0 = \{ 'color': 'zielony' \}$ 

Ten słownik przechowuje jeden fragment informacji dotyczący obcego, a dokładnie jego kolor. W omawianym słowniku ciąg tekstowy 'color' jest kluczem, z którym jest powiązana wartość 'zielony'.

# *Uzyskiwanie dostępu do wartości słownika*

Aby pobrać wartość powiązaną z kluczem, należy podać nazwę słownika oraz nazwę klucza ujętą w nawias kwadratowy:

```
alien 0 = \{ 'color': 'zielony' \}print(alien_0['color'])
```
Wywołanie print() wyświetla wartość klucza 'color' w słowniku alien\_0:

zielony

Słownik może zawierać nieograniczoną liczbę par klucz-wartość. Przykładowo poniżej znajduje się początkowy słownik alien\_0 z dwiema parami kluczwartość:

alien  $0 = \{ 'color': 'zielony', 'points': 5\}$ 

Teraz można uzyskać dostęp do koloru obcego oraz liczby punktów przyznawanych za jego zestrzelenie. Jeżeli gracz zestrzeli obcego, liczbę punktów, które należy mu przyznać, można sprawdzić za pomocą kodu podobnego do poniższego:

```
alien 0 = \{ 'color': 'zielony', 'points': 5\}new points = alien 0['points']print("Zdobyłeś " + str(new_points) + " punktów!")
```
Odwołując się do zdefiniowanego słownika, kod w wierszu @ pobiera wartość przypisaną do klucza 'points'. Następnie ta wartość zostaje umieszczona w zmiennej new points. Kod w wierszu 2 konwertuje liczbę całkowitą do postaci ciągu tekstowego i wyświetla komunikat o liczbie punktów zdobytych przez gracza:

Zdobyłeś 5 punktów!

Jeżeli powyższy kod będzie wykonywany po każdym zestrzeleniu obcego, będziesz mógł pobierać liczbę punktów przyznawanych za unicestwienie danego obcego.

# *Dodanie nowej pary klucz-wartość*

Słownik to struktura dynamiczna, więc nowe pary klucz-wartość można dodawać w każdej chwili. W celu dodania nowej pary klucz-wartość należy podać nazwę słownika, ujętą w nawias kwadratowy nazwę nowego klucza oraz wartość przypisywaną do danego klucza.

Do przedstawionego wcześniej słownika alien\_0 dodamy teraz dwie nowe informacje: współrzędne *X* i *Y* położenia obcego, co ułatwi nam jego wyświetlenie w odpowiednim miejscu na ekranie. Umieścimy teraz obcego przy lewej krawędzi, w odległości 25 pikseli od górnej krawędzi ekranu. Ponieważ współrzędne ekranu zwykle rozpoczynają się w lewym górnym rogu, w celu umieszczenia obcego przy lewej krawędzi należy współrzędnej X przypisać wartość 0, natomiast jego odsunięcie o 25 pikseli od górnej krawędzi ekranu wymaga przypisania współrzędnej Y wartości 25, tak jak przedstawiłem w poniższym fragmencie kodu:

```
alien 0 = \{ 'color': 'zielony', 'points': 5\}print(alien_0)
alien 0['x position'] = 0 \bulletalien 0['y position'] = 25
print(alien_0)
```
Rozpoczynamy od zdefiniowania takiego samego słownika jak wcześniej. Następnie wyświetlamy jego zawartość, aby w ten sposób mieć punkt odniesienia. W wierszu **n** dodajemy do słownika nową parę klucz-wartość: klucz 'x position', wartość 0. Z kolei w wierszu **o** dodajemy do słownika drugą nową parę: tym razem klucz to 'y position', natomiast wartość to 25. Po ponownym wyświetleniu zmodyfikowanego słownika można dostrzec, że nowe pary klucz-wartość faktycznie zostały w nim umieszczone:

```
{'color': 'zielony', 'points': 5}
{ 'color': 'zielony', 'points': 5, 'y position': 25, 'x position': 0 } }
```
Ostateczna wersja słownika zawiera cztery pary klucz-wartość. Dwie początkowe określają kolor obcego i liczbę punktów przyznawanych za jego zestrzelenie. Z kolei dwie nowe pary przechowują informacje o położeniu obcego na ekranie. Zwróć uwagę na to, że kolejność par klucz-wartość nie musi odpowiadać kolejności ich dodawania do słownika. Ważne jest jedynie połączenie między kluczem i jego wartością.

# *Rozpoczęcie pracy od pustego słownika*

Czasami będzie wygodne lub wręcz konieczne rozpoczęcie pracy od pustego słownika, do którego dopiero później będą wstawiane pary klucz-wartość. Aby rozpocząć wypełnianie pustego słownika, zdefiniuj go za pomocą pustego nawiasu klamrowego, a następnie dodawaj poszczególne pary klucz-wartość, po jednej w każdym wierszu. Poniżej pokazałem budowanie słownika alien\_0 z zastosowaniem tego rodzaju podejścia:

```
alien 0 = \{\}alien_0['color'] = 'zielony'
alien 0['points'] = 5print(alien_0)
```
W powyższym fragmencie kodu zdefiniowaliśmy pusty słownik alien\_0, do którego później dodaliśmy informacje o kolorze obcego i punktach przyznawanych za jego zestrzelenie. Wynikiem jest powstanie słownika dokładnie takiego samego jak we wcześniejszych przykładach:

```
{'color': 'zielony', 'points': 5}
```
Pusty słownik tworzymy najczęściej wtedy, kiedy chcemy przechowywać dane dostarczane przez użytkownika lub mamy do czynienia z kodem, który automatycznie generuje ogromną liczbę par klucz-wartość.

# *Modyfikowanie wartości słownika*

Aby zmodyfikować wartość w słowniku, należy podać jego nazwę, ujętą w nawias kwadratowy nazwę klucza oraz nową wartość, która ma zostać przypisana do wskazanego klucza. Rozważmy na przykład sytuację, gdy w trakcie gry obcy zmienia kolor z zielonego na żółty:

```
alien 0 = \{ 'color': 'zielony' \}print("Obcy ma kolor " + alien_0['color'] + ".")
alien_0['color'] = 'żółty'
print("Obcy ma teraz kolor " + alien_0['color'] + ".")
```
Zaczynamy od zdefiniowania słownika alien\_0 zawierającego jedynie informację o kolorze obcego. Następnie wartość klucza 'color' zmieniamy z 'zielony' na 'żółty'. Wygenerowane dane wyjściowe pokazują, że kolor obcego faktycznie został zmieniony z zielonego na żółty:

Obcy ma kolor zielony. Obcy ma teraz kolor żółty.

Bardziej interesującym przykładem może być monitorowanie położenia obcego, który porusza się z różną szybkością. W słowniku przechowujemy wartość określającą bieżącą szybkość obcego i używamy jej do ustalenia odległości, jaką powinien pokonać obcy poruszający się w prawą stronę:

```
alien 0 = \{ 'x\ position': 0, 'y\ position': 25, 'speed': 'średnio' \}print("Początkowa wartość x-position: " + str(alien O['x position']))
# Przesunięcie obcego w prawo.
# Ustalenie odległości, jaką powinien pokonać obcy poruszający się z daną szybkością.
if alien 0['speed'] == 'wolno': \bigodotx increment = 1
elif alien 0['speed'] == 'średnio':
    x increment = 2
else:
     # To musi być szybki obcy.
    x increment = 3
# Nowe położenie to suma dotychczasowego położenia i wartości x_increment.
alien 0['x position'] = alien 0['x position'] + x increment \bulletprint("Nowa wartość x-position: " + str(alien_0['x_position']))
```
Rozpoczynamy od zdefiniowania obcego wraz z początkowym położeniem *X* i *Y*, a także szybkością określoną jako 'średnio'. W celu zachowania prostoty przykładu pomijamy wartości koloru i przyznawanych punktów, ale ten przykład oczywiście będzie wyglądał dokładnie tak samo po uwzględnieniu wspomnianych danych. Wyświetlamy pierwotną wartość x\_position, aby pokazać, o jaką odległość w prawą stronę przesunął się obcy.

W wierszu **@** konstrukcja if-elif-else pozwala ustalić odległość, jaka powinien pokonać obcy przesuwający się w prawą stronę, i przechowuje ją w zmiennej x\_increment. Jeżeli szybkość obcego jest określona jako 'wolno', przesunie się on tylko o jedną jednostkę w prawo. Szybkość 'średnio' powoduje przesunięcie się o dwie jednostki w prawo, natomiast 'szybko' o trzy. Kiedy zostanie ustalona odległość do przebycia, w wierszu **@** do aktualnej wartości klucza x\_position dodajemy wartość zmiennej x\_increment, a sumę umieszczamy w kluczu x\_position słownika.

Ponieważ mamy do czynienia z obcym poruszającym się ze średnią szybkością, przesunie się on o dwie jednostki w prawo:

```
Początkowa wartość x-position: 0
Nowa wartość x-position: 2
```
Ta technika jest całkiem dobra: dzięki zmianie jednej wartości w słowniku opisującym obcego możemy zmienić też jego ogólne zachowanie. Na przykład poniższe polecenie sprawia, że nasz średnio szybki obcy zaczyna poruszać się szybko:

```
alien 0['speed'] = sybko
```
W trakcie następnego wykonywania kodu blok konstrukcji if-elif-else przypisze zmiennej x\_increment większą wartość.

# *Usuwanie pary klucz-wartość*

Kiedy przechowywany w słowniku fragment informacji nie jest dłużej potrzebny, za pomocą polecenia del można całkowicie usunąć parę klucz-wartość. Do prawidłowego działania polecenie del potrzebuje mieć podaną nazwę słownika oraz klucz przeznaczony do usunięcia.

Na przykład ze słownika alien\_0 chcemy usunąć klucz 'points' wraz z jego wartością:

```
alien 0 = \{ 'color': 'zielony', 'points': 5\}print(alien_0)
del alien O['points']
print(alien_0)
```
Polecenie w wierszu **nakazuje Pythonowi usunięcie klucza 'points'** ze słownika alien\_0, a także wartości powiązanej z wymienionym kluczem. Wygenerowane dane wyjściowe pokazują, że klucz 'points' i jego wartość 5 zostały usunięte, natomiast pozostała część słownika nie została zmieniona:

```
{'color': 'zielony', 'points': 5}
{'color': 'zielony'}
```
### *Należy pamiętać, że operacja usunięcia pary klucz-wartość jest nieodwracalna.* UWAGA

# *Słownik podobnych obiektów*

W poprzednim przykładzie przechowywaliśmy różne rodzaje informacji o jednym obiekcie, czyli o obcym w grze. Jednak słownik można wykorzystać także do przechowywania jednego rodzaju informacji o wielu obiektach. Na przykład przeprowadzamy ankietę dotyczącą ulubionego języka programowania. W takim przypadku słownik będzie użyteczną strukturą przeznaczoną do przechowywania wyników tak prostej ankiety:

```
favorite languages = \{'janek': 'python',
     'sara': 'c',
     'edward': 'ruby',
     'paweł': 'python',
     }
```
Jak możesz zobaczyć, definicja większego słownika została podzielona na kilka wierszy kodu. Każdy klucz to imię uczestnika ankiety, natomiast wartość to podany przez niego ulubiony język programowania. Kiedy wiesz, że do utworzenia słownika potrzebujesz więcej niż tylko jednego wiersza kodu, po nawiasie otwierającym naciśnij klawisz *Enter*. W ten sposób powstanie wcięcie o wielkości jednego poziomu (cztery spacje) i zostanie zapisana pierwsza para klucz-wartość wraz z przecinkiem. Od tego momentu kolejne naciśnięcia klawisza *Enter* powinny powodować, że edytor tekstu automatycznie będzie stosował wcięcia dla następnych par klucz-wartość, aby dopasować wielkość tych wcięć do pierwszej pary.

Gdy zakończysz definiowanie słownika, w nowym wierszu po ostatniej parze klucz-wartość umieść nawias zamykający i zastosuj wcięcie na poziomie równym kluczom słownika. Dobrą praktyką jest umieszczanie przecinka także po ostatniej parze klucz-wartość, aby definicja słownika była gotowa na dodanie nowej pary klucz-wartość w następnym wierszu.

*Większość edytorów oferuje pewnego rodzaju funkcjonalność pomagającą w formatowaniu rozbudowanych list i słowników w sposób podobny do przedstawionego w przykładzie. Dostępne są jeszcze inne akceptowalne sposoby formatowania długich słowników, więc w używanym edytorze oraz w innych źródłach będziesz mógł się spotkać z nieco odmiennym formatowaniem.* UWAGA

> Dzięki tak przygotowanemu słownikowi, znając imię uczestnika ankiety, możemy bardzo łatwo pobrać informacje o jego ulubionym języku programowania.

## *Plik* favorite\_languages.py*:*

```
favorite languages = \{'janek': 'python',
     'sara': 'c',
     'edward': 'ruby',
     'paweł': 'python',
     }
print("Ulubiony język programowania Sary to " + \bulletfavorite languages['sara'].title() + \bullet ".")
```
W celu wyświetlenia ulubionego języka programowania Sary należy użyć przedstawionego poniżej polecenia:

favorite\_languages['sara']

Powyższa składnia została użyta w wywołaniu print () widocznym w wierszu 2. Wygenerowane dane wyjściowe zawierają informacje o ulubionym języku programowania Sary, tak jak pokazałem poniżej:

Ulubiony język programowania Sary to C.

Ten przykład pokazuje również, jak można podzielić długie polecenie print() na wiele wierszy. Słowo print jest krótsze niż większość nazw słowników, więc sensowne jest umieszczenie pierwszej części danych tuż po nawiasie otwierającym (patrz wiersz $\bullet$ ). Wybierz odpowiednie miejsce, w którym nastąpi przejście do kolejnego wiersza i na końcu bieżącego umieść operator konkatenacji (+), tak jak pokazałem w wierszu . Najpierw naciśnij klawisz *Enter*, a później tabulator w celu wyrównania kolejnych wierszy do jednego poziomu wcięć po poleceniem print(). Kiedy zakończysz przygotowanie danych wyjściowych, w ostatnim wierszu bloku print () umieść nawias zamykający (patrz wiersz  $\bigcirc$ ).

# ZRÓB TO SAM

**6.1. Osoba**. Wykorzystaj słownik do przechowywania informacji o znanej Ci osobie. W słowniku powinny znaleźć się informacje takie jak imię, nazwisko, wiek i miasto zamieszkania. Powinieneś więc utworzyć klucze first\_name, last name, age i city. Następnie wyświetl wszystkie informacje przechowywane w słowniku.

**6.2. Ulubione liczby**. Wykorzystaj słownik do przechowywania ulubionych liczb różnych osób. Weź pod uwagę pięć osób i ich imion użyj w charakterze kluczy słownika. Następnie ustal ich ulubione liczby i umieść je w słowniku, przypisując każdej osobie po jednej liczbie. Wyświetl imiona wszystkich osób i ich ulubione liczby. Jeżeli chcesz mieć więcej frajdy podczas wykonywania tego ćwiczenia, zapytaj przyjaciół o ich ulubione liczby i umieść w programie rzeczywiste dane.

**6.3. Glosariusz**. Słownik Pythona można wykorzystać do przygotowania rzeczywistego słownika. Jednak w celu uniknięcia niejasności nazwiemy go glosariuszem.

- Wypisz sobie pięć słów z dziedziny programowania, które poznałeś we wcześniejszych rozdziałach. Te słowa będą kluczami w glosariuszu, natomiast wartościami będą znaczenia poszczególnych słów.
- Każde słowo i jego znaczenie wyświetl w postaci elegancko sformatowanych danych wyjściowych. Możesz w jednym wierszu wyświetlić słowo, dwukropek i później wyjaśnienie danego słowa. Ewentualnie słowo umieść w jednym wierszu, a jego wyjaśnienie w następnym, wciętym wierszu. Do wstawienia pustego wiersza między parami słowo-definicja użyj znaku nowego wiersza (\n).

# **Iteracja przez słownik**

Pojedynczy słownik Pythona może zawierać od kilku do nawet kilku milionów par klucz-wartość. Ponieważ w słowniku może znaleźć się ogromna ilość danych, Python pozwala przeprowadzać iterację przez słownik. Ponadto słowniki mogą być wykorzystywane do przechowywania informacji na wiele różnych sposobów, więc istnieje kilka odmiennych rozwiązań w zakresie iteracji przez słownik. Możliwa jest iteracja przez wszystkie pary klucz-wartość słownika albo tylko przez jego klucze lub wartości.

# *Iteracja przez wszystkie pary klucz-wartość*

Zanim przejdziemy do omawiania różnych podejść w zakresie iteracji, najpierw spójrz na nowy słownik przeznaczony do przechowywania informacji o użytkowniku witryny internetowej. Przedstawiony poniżej słownik zawiera nazwę użytkownika, imię oraz nazwisko jednej osoby:

```
user 0 = { 'username': 'jkowalski',
     'first': 'jan',
     'last': 'kowalski',
     }
```
Na podstawie wiedzy zdobytej dotąd w tym rozdziale potrafisz uzyskać dostęp do pojedynczej informacji dotyczącej użytkownika, którego dane znajdują się w słowniku user<sub>0</sub>. Co możesz zrobić w sytuacji, gdy ze słownika chcesz pobrać wszystkie informacje o danym użytkowniku? W tym celu za pomocą pętli for możesz przeprowadzić iterację przez słownik.

```
Plik user.py:
```

```
user 0 = \{ 'username': 'jkowalski',
     'first': 'jan',
     'last': 'kowalski',
 }
for key, value in user 0.items(): \bigcircprint("Nklucz: " + key) print("Wartość: " + value)
```
Jak pokazałem w wierszu  $\bullet$ , w celu przygotowania pętli for dla słownika konieczne jest utworzenie dwóch zmiennych przechowujących klucz i wartość każdej pary klucz-wartość. Dla wspomnianych zmiennych możesz wybrać dowolne nazwy. Powyższy kod będzie również działał bez problemów, jeśli dla nazw zmiennych użyjesz skrótów, na przykład:

for k, v in user 0.items()

W części drugiej polecenia zdefiniowanego w wierszu **mamy nazwę słownika** oraz metodę items(), której wartością zwrotną jest lista par klucz-wartość. Następnie pętla for przechowuje poszczególne pary w dwóch przedstawionych zmiennych. W omawianym fragmencie kodu zmienne wykorzystujemy do wyświetlenia klucza (patrz wiersz  $\bullet$ ) oraz przypisanej mu wartości (patrz wiersz  $\bullet$ ). Sekwencja \n w pierwszym poleceniu print() zapewnia wstawienie w wygenerowanych danych wyjściowych pustego wiersza przed każdą parą klucz-wartość:

Klucz: last Wartość: kowalski Klucz: first Wartość: jan Klucz: username Wartość: jkowalski

Ponownie zwróć uwagę, że w wyniku iteracji przez słownik pary klucz-wartość nie są zwracane w kolejności ich umieszczania w słowniku. Python nie przejmuje się kolejnością, w jakiej są przechowywane pary klucz-wartość, a jedynie monitoruje powiązania między poszczególnymi kluczami i ich wartościami.

Iteracja przez wszystkie pary klucz-wartość sprawdza się wyjątkowo dobrze w przypadku słowników takich jak ten użyty w przedstawionym wcześniej programie *favorite\_languages.py*, który przechowuje ten sam rodzaj informacji dla wielu różnych kluczy. Jeżeli przeprowadzisz iterację przez słownik favorite\_ languages, dane wyjściowe będą zawierały imię każdej osoby w słowniku oraz jej ulubiony język programowania. Ponieważ klucze zawsze odwołują się do imienia osoby, a wartość zawsze przedstawia język programowania, więc zmiennym w pętli for można nadać nazwy name i language zamiast ogólnych key i value. To znacznie ułatwi zrozumienie przeznaczenia danej pętli.

*Plik* favorite\_languages.py*:*

```
favorite languages = {} 'janek': 'python',
     'sara': 'c',
     'edward': 'ruby',
     'paweł': 'python',
 }
for name, language in favorite languages.items(): \bigcap print("Ulubiony język programowania użytkownika " + name.title() +
    \rightarrow" to " + 2
        language.title() + ".")
```
W wierszu nakazujemy Pythonowi przeprowadzenie iteracji przez wszystkie pary klucz-wartość w słowniku. Podczas tej operacji klucz każdej pary jest przechowywany w zmiennej name, natomiast jego wartość w zmiennej language. Tego rodzaju jasne i czytelne nazwy znacznie ułatwiają pokazanie, na czym polega działanie wywołania print() w wierszu .

W ten sposób za pomocą zaledwie kilku wierszy kodu można wyświetlić wszystkie informacje otrzymane od uczestników ankiety:

```
Ulubiony język programowania użytkownika Janek to Python.
Ulubiony język programowania użytkownika Sara to C.
Ulubiony język programowania użytkownika Paweł to Python.
Ulubiony język programowania użytkownika Edward to Ruby.
```
Taki rodzaj pętli będzie się sprawdzał równie dobrze, gdy słownik będzie zawierał wyniki ankiety, w której wzięło udział na przykład milion osób.

# *Iteracja przez wszystkie klucze słownika*

Metoda keys() jest użyteczna, gdy nie trzeba przetwarzać wszystkich wartości znajdujących się w słowniku. W poniższym fragmencie kodu przeprowadzamy iterację przez słownik favorite\_languages i wyświetlamy imiona wszystkich uczestników ankiety:

```
favorite languages = \{'janek': 'python',
     'sara': 'c',
     'edward': 'ruby',
     'paweł': 'python',
 }
for name in favorite languages.keys(): \bigcap print(name.title())
```
W wierszu **nakazujemy Pythonowi pobranie wszystkich kluczy ze słownika** favorite\_languages i przechowujemy je pojedynczo w zmiennej name. Wygenerowane dane wyjściowe zawierają imiona wszystkich uczestników ankiety:

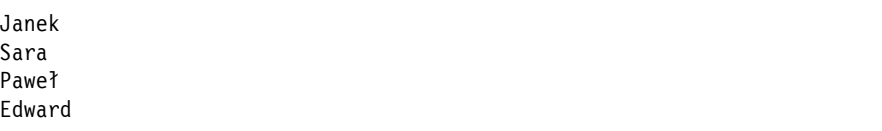

Iteracja przez klucze to tak naprawdę zachowanie domyślne podczas iteracji przez słownik, więc te same dane wyjściowe otrzymasz też po użyciu polecenia:

for name in favorite languages:

```
zamiast:
```
for name in favorite\_languages.keys():

Możesz zdecydować się na wyraźne użycie metody keys(), jeśli dzięki temu kod będzie łatwiejszy do odczytania, lub zupełnie ją pominąć.

Wewnątrz pętli for możesz uzyskać dostęp do wartości powiązanej z kluczem, co wymaga użycia bieżącego klucza. Kilku przyjaciołom wyświetlimy teraz komunikat o wybranych przez nich językach programowania. Podobnie jak to robiliśmy wcześniej, przeprowadzamy iterację przez imiona w słowniku, ale kiedy dopasujemy imię do jednego z naszych przyjaciół, wyświetlamy komunikat dotyczący jego ulubionego języka programowania:

```
favorite languages = {}'janek': 'python',
     'sara': 'c',
     'edward': 'ruby',
     'paweł': 'python',
    }
friends = ['paweł', 'sara'] 
for name in favorite languages.keys():
    print(name.title())
    if name in friends: 
         print(" Witaj, " + name.title() +
             "! Widzę, że Twoim ulubionym językiem programowania jest " +
            favorite languages[name].title() + "!")
```
W wierszu **O** tworzymy listę przyjaciół, którym chcemy wyświetlić komunikat. Wewnątrz pętli wyświetlamy imiona wszystkich osób. Następnie w wierszu  $\bullet$ sprawdzamy, czy imię aktualnie przechowywane w zmiennej name odpowiada imieniu znajdującemu się na liście friends. Jeżeli tak, wyświetlamy specjalne powitanie odwołujące się do ulubionego języka programowania. Aby uzyskać dostęp do ulubionego języka programowania (patrz wiersz  $\bigcirc$ ), używamy nazwy słownika oraz bieżącej wartości name jako klucza. Wygenerowane dane wyjściowe zawierają imiona wszystkich osób, natomiast nasi przyjaciele otrzymują jeszcze specjalny komunikat:

```
Edward
Paweł
  Witaj, Paweł! Widzę, że Twoim ulubionym językiem programowania jest
  Python!
```
Sara Witaj, Sara! Widzę, że Twoim ulubionym językiem programowania jest C! Janek

Możliwe jest również użycie metody keys() do odszukania określonej osoby, która wzięła udział w ankiecie. Tym razem sprawdzamy, czy Elżbieta wzięła udział w ankiecie:

```
favorite languages = {} 'janek': 'python',
     'sara': 'c',
     'edward': 'ruby',
     'paweł': 'python',
 }
if 'elżbieta' not in favorite languages.keys(): <
     print("Elżbieta, proszę, weź udział w naszej ankiecie!")
```
Metoda keys() nie służy jedynie do przeprowadzania iteracji. W rzeczywistości zwraca listę wszystkich kluczy, a kod przedstawiony w wierszu **n** po prostu sprawdza, czy 'elżbieta' znajduje się na liście. Ponieważ Elżbiety nie ma na liście, zachęcamy ją do wzięcia udziału w ankiecie:

```
Elżbieta, proszę, weź udział w naszej ankiecie!
```
# *Iteracja przez uporządkowane klucze słownika*

Słownik zawsze zachowuje jasne połączenie między poszczególnymi kluczami i powiązanymi z nimi wartościami, ale nigdy nie otrzymasz elementów słownika w jakiejkolwiek przewidywalnej kolejności. To nie stanowi problemu, ponieważ zwykle chcesz otrzymać prawidłową wartość powiązaną z danym kluczem.

Jedynym sposobem, aby elementy zostały zwrócone w określonej kolejność, jest posortowanie kluczy po ich otrzymaniu w pętli for. Funkcję sorted() możemy wykorzystać do uzyskania uporządkowanych kopii kluczy:

```
favorite languages = {} 'janek': 'python',
     'sara': 'c',
     'edward': 'ruby',
     'paweł': 'python',
 }
for name in sorted(favorite languages.keys()):
     print(name.title() + ", dziękujemy za udział w ankiecie.")
```
Powyższe polecenie for jest podobne do wcześniejszych, z wyjątkiem tego, że wywołanie metody dictionary.keys() zostało opakowane funkcją sorted(). W ten sposób nakazaliśmy Pythonowi wyświetlenie wszystkich kluczy słownika oraz posortowanie listy przed przeprowadzeniem iteracji. Wygenerowane dane wyjściowe pokazują, że imiona uczestników ankiety zostały wyświetlone w kolejności alfabetycznej:

Edward, dziękujemy za udział w ankiecie. Janek, dziękujemy za udział w ankiecie. Paweł, dziękujemy za udział w ankiecie. Sara, dziękujemy za udział w ankiecie.

# *Iteracja przez wszystkie wartości słownika*

Jeżeli interesują nas przede wszystkim wartości przechowywane w słowniku, wówczas można wykorzystać metodę values() w celu zwrotu listy wartości bez jakichkolwiek kluczy. Przykładowo przyjmujemy założenie, że chcemy pobrać listę wszystkich języków programowania wymienionych przez uczestników ankiety i nie interesują nas imiona osób wskazujących poszczególne języki:

```
favorite languages = {}'janek': 'python',
     'sara': 'c',
     'edward': 'ruby',
     'paweł': 'python',
 }
```
print("W ankiecie zostały wymienione następujące języki programowania:") for language in favorite languages.values(): print(language.title())

Powyższe pętla for pobiera wszystkie wartości ze słownika i przechowuje je w zmiennej language. Po wyświetleniu poszczególnych wartości otrzymujemy listę wszystkich języków programowania wymienionych przez uczestników ankiety:

```
W ankiecie zostały wymienione następujące języki programowania:
Python
C
Python
Ruby
```
Tego rodzaju podejście pobiera wszystkie wartości ze słownika bez sprawdzania, czy się powtarzają. Przedstawione rozwiązanie może być wystarczające dla małej liczby wartości, ale w przypadku ankiety przeprowadzanej na ogromnej liczbie respondentów otrzymamy listę z wieloma powtarzającymi się wartościami. Aby wyświetlić jedynie unikatowe wartości, możemy użyć **zbioru**. Wspomniany zbiór jest podobny do listy, ale każdy znajdujący się w nim element musi być unikatowy:

```
favorite languages = \{'janek': 'python',
     'sara': 'c',
     'edward': 'ruby',
     'paweł': 'python',
 }
print("W ankiecie zostały wymienione następujące języki programowania:")
for language in set(favorite languages.values()): \bigcirc print(language.title())
```
Kiedy lista zawierająca powielające się elementy jest opakowana wywołaniem set(), Python identyfikuje wszystkie unikatowe elementy na liście, a następnie na ich podstawie tworzy zbiór. W wierszu  $\bullet$  wykorzystujemy wywołanie set() do pobrania unikatowych nazw języków otrzymanych jako wynik działania metody favorite\_language.values().

Wynikiem jest lista języków wymienionych przez uczestników ankiety, która nie zawiera powtarzających się elementów:

```
W ankiecie zostały wymienione następujące języki programowania:
Python
C
Ruby
```
Gdy będziesz kontynuować poznawanie Pythona, bardzo często odkryjesz wbudowane funkcje języka pomagające w przetworzeniu danych dokładnie w oczekiwany przez Ciebie sposób.

# **Zagnieżdżanie**

Czasami zachodzi potrzeba przechowywania zestawu słowników na liście lub listy elementów jako wartości słownika. Mamy wówczas do czynienia z **zagnieżdżaniem**. Istnieje możliwość zagnieżdżenia zestawu słowników na liście, listy elementów wewnątrz słownika lub nawet słownika wewnątrz innego słownika. Zagnieżdżanie to funkcja o potężnych możliwościach, o czym się przekonasz, analizując następne przykłady.

# ZRÓB TO SAM

**6.4. Glosariusz 2**. Skoro już wiesz, jak można przeprowadzić iterację przez słownik, to zmodyfikuj kod ćwiczenia 6.3 z wcześniejszej części rozdziału. Zastąp serię wywołań print() pętlą przeprowadzającą iterację przez klucze i wartości słownika. Po upewnieniu się, że pętla działa prawidłowo, do glosariusza dodaj kolejnych pięć terminów związanych z Pythonem. Kiedy ponownie uruchomisz program, nowo dodane terminy i ich definicje powinny zostać automatycznie uwzględnione w wyświetlonych danych wyjściowych.

**6.5. Rzeki**. Utwórz słownik zawierający trzy ważne rzeki oraz kraje, przez które one płyną. Jedna z par klucz-wartość może mieć postać 'nil': 'egipt'.

- Wykorzystaj pętlę do wyświetlenia zdania o każdej rzece, na przykład: "Nil przepływa przez Egipt".
- Wykorzystaj pętlę do wyświetlenie nazw wszystkich rzek przechowywanych w słowniku.
- Wykorzystaj pętlę do wyświetlenie nazw wszystkich państw przechowywanych w słowniku.

**6.6. Ankieta**. Użyj kodu znajdującego się w programie *favorite\_languages.py*, utworzonym nieco wcześniej w tym rozdziale.

- Utwórz listę osób, które powinny wziąć udział w ankiecie dotyczącej ulubionego języka programowania. Umieść na niej pewne osoby, które już znajdują się w słowniku, oraz te, które jeszcze nie zostały zapisane w słowniku.
- Przeprowadź iterację przez listę osób, które powinny wziąć udział w ankiecie. Jeżeli dana osoba już wzięła udział w ankiecie, wyświetl komunikat z podziękowaniem za jej zaangażowanie. Natomiast jeśli dana osoba jeszcze nie udzieliła odpowiedzi w ankiecie, wyświetl komunikat z zaproszeniem do wzięcia w niej udziału.

# *Lista słowników*

Słownik alien\_0 zawiera wiele różnych informacji o jednym obcym, ale nie ma już miejsca do przechowywania informacji o drugim obcym, nie wspominając już o ekranie pełnym obcych. W jaki sposób można zarządzać flotą obcych? Jednym z rozwiązań jest utworzenie listy obcych, na której każdy obcy będzie przedstawiony za pomocą słownika zawierającego informacje o nim. Na przykład w przedstawionym poniżej kodzie mamy listę dotyczącą trzech obcych.

### *Plik* aliens.py*:*

```
alien 0 = \{ 'color': 'zielony', 'points': 5\}alien1 = \{ 'color': 'zôłty', 'points': 10 \}alien2 = \{ 'color': 'czerwony', 'points': 15 \}aliens = [alien 0, alien 1, alien 2] \bigcirc
```

```
for alien in aliens:
     print(alien)
```
Najpierw tworzymy trzy słowniki, z których każdy przedstawia innego obcego. Polecenie w wierszu **n** umieszcza wszystkie słowniki na liście o nazwie aliens. Na końcu przeprowadzamy iterację przez listę i wyświetlamy informacje o każdym obcym:

```
{'color': 'zielony', 'points': 5}
{'color': 'żółty', 'points': 10}
{'color': 'czerwony', 'points': 15}
```
Znacznie bardziej rzeczywisty przykład dotyczy utworzenia więcej niż tylko trzech obcych za pomocą kodu, który będzie ich automatycznie generował. Spójrz na poniższy fragmentu kodu, w którym wykorzystujemy funkcję range() do przygotowania floty 30 obcych:

```
# Utworzenie pustej listy przeznaczonej do przechowywania obcych.
aliens = []
# Utworzenie 30 zielonych obcych.
for alien number in range(30): \bigcircnew alien = {'color': 'zielony', 'points': 5, 'speed': 'wolno'} \bigcircaliens.append(new alien) 8
# Wyświetlenie pierwszych pięciu obcych.
for alien in aliens[:5]: @
     print(alien)
print("...")# Wyświetlenie całkowitej liczby utworzonych obcych.
print("Całkowita liczba obcych: " + str(len(aliens)))
```
Ten przykład rozpoczyna się od pustej listy przeznaczonej do przechowywania wszystkich obcych, którzy zostaną utworzeni. W wierszu  $\bigcap$  wynikiem działania funkcji range() jest zbiór liczb wskazujący Pythonowi, ile razy ma być powtórzona pętla. W trakcie każdej iteracji pętli tworzymy nowego obcego (patrz wiersz  $\Omega$ , a następnie dołączamy go do listy aliens (patrz wiersz  $\Omega$ ). Z kolei w wierszu  $\Omega$  używamy wycinka do wyświetlenia pierwszych pięciu obcych. Na końcu (patrz wiersz  $\bullet$ ) wyświetlamy wielkość listy, co potwierdza wygenerowanie pełnej floty 30 obcych:

```
{'speed': 'wolno', 'color': 'zielony', 'points': 5}
{'speed': 'wolno', 'color': 'zielony', 'points': 5}
{'speed': 'wolno', 'color': 'zielony', 'points': 5}
```

```
{'speed': 'wolno', 'color': 'zielony', 'points': 5}
{'speed': 'wolno', 'color': 'zielony', 'points': 5}
...
Całkowita liczba obcych: 30
```
Wprawdzie każdy wygenerowany obcy ma tę samą charakterystykę, ale każdego z nich Python uznaje za oddzielny obiekt, co pozwala nam na modyfikację poszczególnych obcych.

Jak można pracować z tego rodzaju zbiorem obcych? Wyobraź sobie, że jednym z aspektów gry jest zmiana koloru obcego i jego szybkości wraz z postępem poczynionym przez gracza. Kiedy nadchodzi czas zmiany koloru, można wykorzystać pętlę for i polecenie if do zmiany koloru obcego. Na przykład aby zmienić kolor pierwszych trzech obcych na żółty, ich szybkość na średnią, a wartość na 10 punktów, możesz skorzystać z przedstawionego poniżej kodu:

```
# Utworzenie pustej listy przeznaczonej do przechowywania obcych.
aliens = []
# Utworzenie 30 zielonych obcych.
for alien number in range (30):
    new alien = {'color': 'zielony', 'points': 5, 'speed': 'wolno'}
     aliens.append(new_alien)
for alien in aliens[0:3]:
     if alien['color'] == 'zielony':
         alien['color'] = 'żółty'
         alien['speed'] = 'średnio'
         alien['points'] = 10
# Wyświetlenie pierwszych pięciu obcych:
for alien in aliens[:5]:
     print(alien)
print("...")
```
Ponieważ chcemy zmodyfikować jedynie trzech pierwszych obcych, przeprowadzamy iterację przez wycinek zawierający trzy pierwsze elementy listy aliens. Obecnie wszyscy obcy są koloru zielonego, ale przecież nie zawsze tak będzie. Dlatego też w kodzie umieszczamy polecenie if dające pewność, że zmodyfikujemy jedynie zielonych obcych. Jeżeli obcy ma kolor zielony, zmieniamy go na żółty, a szybkość poruszania się obcego na średnią. Ponadto po zestrzeleniu takiego obcego gracz otrzyma 10 punktów, jak to wynika z poniższych danych wyjściowych:

```
{'speed': 'średnio', 'color': 'żółty', 'points': 10}
{'speed': 'średnio', 'color': 'żółty', 'points': 10}
```

```
{'speed': 'średnio', 'color': 'żółty', 'points': 10}
{'speed': 'wolno', 'color': 'zielony', 'points': 5}
{'speed': 'wolno', 'color': 'zielony', 'points': 5}
...
```
Tę pętlę można jeszcze bardziej rozbudować przez dodanie bloku elif zmieniającego żółtego obcego w czerwonego, który porusza się szybko i jest wart 15 punktów. Poniżej przedstawiam jedynie fragment programu, w którym wprowadzamy tę zmianę:

```
for alien in aliens[0:3]:
     if alien['color'] == 'zielony':
         alien['color'] = 'żółty'
         alien['speed'] = 'średnio'
         alien['points'] = 10
     elif alien['color'] == 'żółty':
         alien['color'] = 'czerwony'
         alien['speed'] = 'szybko'
         alien['points'] = 15
```
Bardzo często zdarza się przechowywać pewną liczbę słowników na liście, gdy każdy z tych słowników zawiera wiele rodzajów informacji dotyczących jednego obiektu. Przykładowo można utworzyć słownik dla każdego użytkownika witryny internetowej, tak jak w programie *user.py* przedstawionym wcześniej w tym rozdziale, a następnie przechowywać poszczególne słowniki na liście o nazwie users. Wszystkie słowniki na liście powinny mieć identyczną strukturę, aby można było przeprowadzić iterację listy i pracować z każdym obiektem słownika w taki sam sposób.

# *Lista w słowniku*

Zamiast umieszczać słownik na liście, czasami użyteczne będzie umieszczenie listy w słowniku. Zastanówmy się na przykład nad sposobem przedstawienia pizzy zamawianej przez klienta. Jeżeli do dyspozycji mamy jedynie listę, wówczas tak naprawdę możemy przechowywać tylko dodatki wybrane przez klienta. Natomiast w przypadku słownika lista dodatków będzie jednym z aspektów pizzy, o których informacje możemy przechowywać.

W poniższym fragmencie kodu dla każdej pizzy przechowujemy dwa rodzaje informacji: grubość ciasta oraz listę dodatków. Wspomniana lista dodatków to wartość przypisana kluczowi 'toppings'. Aby użyć elementu z tej listy, należy podać nazwę słownika i klucza 'toppings', podobnie jak to się robi w przypadku dowolnej wartości słownika. Zamiast pojedynczej wartości otrzymujemy listę dodatków.

```
# Przechowywanie informacji o pizzy zamawianej przez klienta.
pizza = \{ \bigcap 'crust': 'grubym',
     'toppings': ['pieczarki', 'podwójny ser'],
     }
# Podsumowanie zamówienia.
print("Zamówiłeś pizzę na " + pizza['crust'] + " cieście " + 
     "wraz z następującymi dodatkami:")
for topping in pizza<sup>['toppings']:</sub></sup>
     print("\t" + topping)
```
Rozpoczynamy od utworzenia w wierszu  $\bigcap$  słownika przeznaczonego na przechowywanie informacji o zamawianej pizzy. Jednym z kluczy słownika jest 'crust', któremu przypisaliśmy wartość w postaci ciągu tekstowego 'grubym'. Kolejny klucz 'toppings' ma wartość w postaci listy przechowującej wszystkie dodatki wybrane przez klienta. W wierszu **2** generujemy podsumowanie zamówienia, zanim rozpoczniemy przygotowywanie pizzy. W celu wyświetlenia dodatków tworzymy pętlę for (patrz wiersz  $\bigcirc$ ). Aby uzyskać dostęp do listy dodatków, używamy klucza 'toppings', a Python pobiera listę dodatków ze słownika.

Poniższe dane wyjściowe wskazują, jaka powinna być pizza, którą zamierzamy przygotować:

```
Zamówiłeś pizzę na grubym cieście wraz z następującymi dodatkami:
     pieczarki
     podwójny ser
```
Istnieje możliwość zagnieżdżenia listy wewnątrz słownika za każdym razem, gdy zachodzi konieczność przypisania więcej niż tylko jednej wartości pojedynczemu kluczowi w słowniku. W omawianym wcześniej przykładzie z ulubionym językiem programowania, gdybyśmy mieli możliwość przechowywania odpowiedzi respondenta na liście, każdy z nich mógłby wskazać więcej niż tylko jeden ulubiony język programowania. Podczas iteracji przez słownik program przypisałby poszczególnym osobom jako wartość listę języków, a nie tylko jeden język. Wewnątrz pętli for słownika używamy więc następnej pętli for, tym razem do przeprowadzenia iteracji listy języków podanych przez poszczególne osoby.

*Plik* favorite\_languages.py*:*

```
favorite languages = \{ \bullet \} 'janek': ['python', 'ruby'],
     'sara': ['c'],
     'edward': ['ruby', 'go'],
     'paweł': ['python', 'haskell'],
     }
```

```
for name, languages in favorite languages.items(): \bigcirc print("\n Ulubione języki programowania użytkownika " + name.title() +
    \rightarrow" to:")
    for language in languages: 8
        print("t" + language.title())
```
Jak możesz zobaczyć w wierszu  $\bullet$ , wartością przypisywaną poszczególnym osobom jest teraz lista. Zwróć uwagę na to, że część osób podaje tylko jeden ulubiony język programowania, podczas gdy inne kilka. W trakcie iteracji przez słownik (patrz wiersz  $\Omega$ ) zmiennej o nazwie languages używamy do przechowywania każdej wartości ze słownika, ponieważ teraz wiemy, że będzie listą. Wewnątrz głównej petli słownika wykorzystujemy inną petlę for (patrz wiersz  $\bullet$ ) do przeprowadzenia iteracji przez listę ulubionych języków każdej osoby. W tym momencie respondent może podać dowolną liczbę ulubionych języków programowania:

```
Ulubione języki programowania użytkownika Janek to:
     Python
     Ruby
Ulubione języki programowania użytkownika Sara to:
    \GammaUlubione języki programowania użytkownika Paweł to:
     Python
     Haskell
Ulubione języki programowania użytkownika Edward to:
     Ruby
     Go
```
Aby jeszcze bardziej dopracować program, możemy na początku pętli for przeprowadzającej iterację przez słownik dodać polecenie if sprawdzające, czy dana osoba wskazała więcej niż tylko jeden ulubiony program. Wspomniane sprawdzenie odbywa się przez analizę wartości wyniku wywołania len(languages). Jeżeli osoba podała więcej niż tylko jeden ulubiony język programowania, dane wyjściowe pozostaną takie same. Natomiast w przypadku podania tylko jednego ulubionego języka, zmienimy treść komunikatu, na przykład na następujący: "Ulubiony język programowania użytkownika Sara to C".

*Nie powinieneś za bardzo zagnieżdżać list i słowników. Jeżeli zagnieżdżasz elementy w większym stopniu, niż pokazałem we wcześniejszych przykładach, lub pracujesz z utworzonym przez innych kodem ze znacznym poziomem zagnieżdżenia, prawdopodobnie oznacza to, że istnieje prostszy sposób rozwiązania danego problemu.* UWAGA

# *Słownik w słowniku*

Można zagnieżdżać słownik w innym słowniku, ale w takim przypadku kod bardzo szybko staje się dość skomplikowany. Na przykład jeśli z witryny internetowej będzie korzystało wielu użytkowników o unikatowych nazwach, nazwy tych użytkowników będzie można wykorzystać w charakterze kluczy słownika. Wówczas informacje o poszczególnych użytkownikach mogą być przechowywane przy użyciu słownika jako wartości przypisanej do nazwy użytkownika. W poniższym programie przechowujemy trzy rodzaje informacji o każdym użytkowniku: imię, nazwisko i miejscowość. Dostęp do tych informacji odbywa się za pomocą iteracji przez nazwy użytkowników i powiązane z nimi słowniki z informacjami.

*Plik* many\_users.py*:*

```
users = \{ 'aeinstein': {
         'first': 'albert',
         'last': 'einstein',
         'location': 'princeton',
         },
     'mcurie': {
         'first': 'maria',
         'last': 'skłodowska-curie',
         'location': 'paryż',
         },
     }
for username, user info in users.items(): \bigcirc print("\nNazwa użytkownika: " + username) 
    full name = user info['first'] + " " + user info['last'] \bigcirclocation = user info['location']
    print("\tImię i nazwisko: " + full name.title()) \bullet print("\tMiejscowość: " + location.title())
```
Zaczynamy od zdefiniowania słownika o nazwie users wraz z dwoma kluczami, po jednym dla nazw użytkowników 'aeinstein' i 'mcurie'. Wartością powiązaną z każdym kluczem będzie słownik zawierający imię, nazwisko oraz miejscowość. W wierszu **O** przeprowadzamy iterację przez słownik users. Python przechowuje każdy klucz w zmiennej username, natomiast powiązany z nim słownik zostaje umieszczony w zmiennej user info. Kod w wierszu **o** pętli głównej powoduje wyświetlenie nazwy użytkownika.

W wierszu **o** rozpoczyna się uzyskiwanie dostępu do wewnętrznego słownika. Zmienna user\_info zawierająca słownik informacji o użytkowniku ma trzy klucze: 'first', 'last' i 'location'. Poszczególne klucze wykorzystujemy do wygenerowania elegancko sformatowanego pełnego imienia i nazwiska oraz miejscowości danej osoby. Następnie wyświetlamy podsumowanie informacji o tej  $osobie$  (patrz wiersz $\bigcirc$ ):

```
Nazwa użytkownika: aeinstein
     Imię i nazwisko: Albert Einstein
     Miejscowość: Princeton
Nazwa użytkownika: mcurie
     Imię i nazwisko: Maria Skłodowska-Curie
     Miejscowość: Paryż
```
Zwróć uwagę, że struktura słowników utworzonych dla poszczególnych użytkowników jest identyczna. Wprawdzie to nie jest wymagane przez Pythona, ale dzięki wykorzystywaniu takiej samej struktury łatwiej jest pracować z zagnieżdżonymi słownikami. Jeżeli słowniki utworzone dla poszczególnych użytkowników miałyby inne klucze, wtedy kod wewnątrz pętli for byłby znacznie bardziej skomplikowany.

# ZRÓB TO SAM

**6.7. Osoby**. Pracę rozpocznij od programu stworzonego w ćwiczeniu 6.1 we wcześniejszej części rozdziału. Utwórz dwa nowe słowniki przedstawiające różne osoby, a następnie wszystkie trzy słowniki umieść na liście o nazwie people. Przeprowadź iterację przez listę osób i wyświetl wszystkie informacje o poszczególnych osobach.

**6.8. Zwierzęta**. Utwórz kilka słowników i nadaj im nazwy zwierząt. W poszczególnych słownikach umieść informacje o zwierzętach będących ich właścicielami. Następnie te słowniki powinny znaleźć się na liście o nazwie pets. Teraz przeprowadź iterację przez listę i wyświetl wszystkie informacje o poszczególnych zwierzętach.

**6.9. Ulubione miejsca**. Utwórz słownik o nazwie favorite\_places. Pomyśl o trzech imionach i użyj ich jako kluczy słownika. Każdej osobie przypisz po trzy ulubione miejsca. Aby ćwiczenie stało się jeszcze bardziej interesujące, możesz poprosić przyjaciół o podanie ulubionych miejsc. Przeprowadź iterację przez słownik i wyświetl imiona wszystkich osób oraz ich ulubione miejsca.

**6.10. Ulubione liczby**. Zmodyfikuj program utworzony w ćwiczeniu 6.2 we wcześniejszej części rozdziału. Po zmianach każda osoba może mieć więcej niż tylko jedną ulubioną liczbę. Wyświetl wszystkie osoby oraz ich ulubione liczby.

**6.11. Miasta**. Utwórz słownik o nazwie cities. Jako klucze podaj nazwy trzech miast. Dla każdego z nich utwórz oddzielny słownik zawierający informacje o danym mieście, takie jak kraj, w którym leży to miasto, przybliżona populacja oraz pewien fakt z historii tego miasta. Kluczami słownika zawierającego informacje o mieście mogą więc być 'country', 'population' i 'fact'. Wyświetl nazwę każdego miasta oraz wszystkie zebrane o nim informacje.

**6.12. Rozszerzenia**. Mamy już do czynienia z przykładami skomplikowanymi na tyle, że można je rozbudowywać na wiele różnych sposobów. Wykorzystaj jeden z przykładów przedstawionych w tym rozdziale i rozbuduj go, dodając nowe klucze i wartości, zmieniając kontekst programu lub poprawiając formatowanie danych wyjściowych.

# **Podsumowanie**

W tym rozdziale dowiedziałeś się, jak zdefiniować słownik i pracować z umieszczonymi w nim informacjami. Zobaczyłeś, jak uzyskać dostęp do poszczególnych elementów słownika i je modyfikować, a także jak przeprowadzać iterację przez wszystkie informacje znajdujące się w słowniku. Nauczyłeś się przeprowadzać iteracje zarówno przez pary klucz-wartość słownika, jak i przez same jego klucze i wartości. Ponadto dowiedziałeś się, jak zagnieżdżać wiele słowników na jednej liście, wiele list w jednym słowniku oraz słowniki wewnątrz innego słownika.

W następnym rozdziale poznasz pętlę while i zobaczysz, jak akceptować dane wejściowe pochodzące od użytkowników programu. To będzie naprawdę ekscytujący rozdział, ponieważ nauczysz się zapewniać interaktywność tworzonym programom, które wreszcie będą mogły reagować na dane wejściowe wprowadzane przez użytkowników.

164 Rozdział 6 Kup ksi k

# Skorowidz

# A

administrator, 238 adres URL, 513, 524, 531 aplikacji w Heroku, 587 dla edit\_entry, 539 dla new\_entry, 535 dla strony rejestracji, 549 dla strony wylogowania, 547 akceptacja danych wejściowych, 170 aktualny poziom gry, 395 aktywacja modeli, 503 środowiska wirtualnego, 497 alias funkcji, 212 modułu, 213 analiza pętli, 90 tekstu, 267 wyników, 429 API, 471 aplikacja django-bootstrap3, 564 Learning Log, 496 Terminal, 37 users, 543 aplikacje sieciowe, 300, 493 argument, 187 opcjonalny, 196 pozycyjny, 188, 190, 207 w postaci słowa kluczowego, 190 asercia, 284 atak cross-site request forgery, 534 atrybut, 219 errors formularza, 545 owner, 561

automatyczne obliczanie danych, 413 automatyczny zapis wykresu, 416 awaria programu, 265

### B

baza danych, 499 SQLite, 583 białe znaki, 57 biblioteka matplotlib, 406, 408 standardowa, 245 bieżący katalog roboczy, 579 blok elif, 127 else, 128, 265 header, 569 try-except, 263 błąd o kodzie 404, 590 TypeError, 272 błądzenie losowe, 417, 426 błędy indeksu, 86 logiczne, 95 serwera, 592 składni, 59, 60 typu, 63 wcięć, 94 Bootstrap, 565 brak dwukropka, 97 wciecia, 94, 95 budowanie mapy świata, 458 systemu uwierzytelniania, 530

# C

ciąg tekstowy, 54 błędy składni, 59 CSV, comma-separated values, 437 czas epoki systemu UNIX, 479

# D

dane wejściowe, 165, 170 data i godzina, 444 definiowanie aliasu funkcji, 212 aliasu modułu, 213 atrybutów, 232 części głównej strony, 569 funkcji, 185 krotki, 108 metod, 232 modeli, 502 nagłówków HTML, 566 paska nawigacji, 567 własnych kolorów, 415 dekorator @login\_required, 552 dezaktywacja przycisku Gra, 376 Django, 495 długość wiersza, 112 docstring, 186 dodawanie aplikacji users, 543 białych znaków, 57 elementów, 74, 75 komentarzy, 66 łącza, 486, 534, 541, 546, 551 nowych wpisów, 535 obrazu statku, 314 pary klucz-wartość, 142

dodawanie plików do repozytorium, 625 podpowiedzi, 483 przycisku Gra, 369 punktów do wykresu, 424 rzędów obcych, 349 tematu, 507, 530 testu, 288 dokumentacja biblioteki, 618 Pythona, 618 dołączanie adresów URL, 543 do pliku, 261 dostęp do atrybutów, 221 do danych użytkownika, 552 do elementów listy, 72 do pliku, 252 do serwera, 534 do słownika, 141 do tematów, 558 dowolna liczba argumentów, 205, 207, 208 drugie zatwierdzenie, 627 działanie aplikacji Learning Log, 577 dziedziczenie, 229, 231 szablonu, 518 dziennik projektu, 626

# E

edycja wpisu, 539, 542 edytor tekstu, 34, 607 Emacs, 614 Geany, 36, 43, 608 IDLE, 613 instalacja, 38, 42 Sublime Text, 38, 610 vim, 614 egzemplarz jako atrybut, 234 klasy, 217 obcego, 342 element Jumbotron, 570

# F

filtr szablonu, 526 flaga, 174 flota obcych, 343, 351 format

CSV, 438 docstring, 214 JSON, 273, 452 formatowanie daty i godziny, 444 formularz, 530 modelu, 530 modelu dla wpisu, 535 UserCreationForm, 550 framework Django, 495 funkcja, 185 check bullet alien collisions(), 386 check\_events(), 317, 327 close(), 251 country\_code(), 457 create\_fleet(), 348 edit entry(),  $539$ fire\_bullet(), 337, 338 get\_stored\_username(), 278 greet\_user(), 277, 279 input(), 166 int(), 168 json.dump(), 273 json.load(), 273 logout view(), 547 new entry $($ ), 536 new topic(), 531 open(), 251, 260 range(), 97, 99 register(), 549 rstrip(), 251 scatter(), 411, 413, 415 sorted(), 83 str(), 63 topic(), 524 topics(), 521 update\_aliens(), 366 update\_bullets(), 337, 360 update\_screen(), 319 funkcje alias, 212 argument opcjonalny, 196 argumenty, 187 modyfikowanie listy, 202 nadawanie stylu, 214 niedopasowane argumenty, 193 parametry, 187 pętla while, 199 przechowywane w modułach, 209

przekazywanie argumentów, 205 przekazywanie informacji, 186

treść, 186

uniemożliwianie modyfikowania listy, 205 wartość domyślna, 191 wartość zwrotna, 195, 198 wbudowane, 604 wiele wywołań, 189 wywołanie, 186

# G

galeria matplotlib, 408 Pygal, 427 generowanie błądzeń losowych, 420 danych, 405 Git, 472, 621 dodawanie plików, 625 drugie zatwierdzenie, 627 dziennik projektu, 626 ignorowanie plików, 623 inicjalizacja repozytorium, 624 instalacja, 622 przywracanie projektu, 629 sprawdzanie stanu, 624 stan projektu, 628 tworzenie projektu, 623 usuwanie repozytorium, 631 zatwierdzanie plików, 625 GitHub, 472 gra, 303 Inwazja obcych, 299, 301, 304 statek kosmiczny, 303 grupowanie państw, 463

# H

Hacker News API, 487 histogram, 430

# I

identyfikacja użytkowników, 556 ignorowanie plików, 582, 623 wielkości liter, 117 import całego modułu, 242 klas, 237 klas z modułu, 241 modułu, 210 modułu w module, 243 określonych funkcji, 212

wszystkich funkcji modułu, 213 wszystkich klas z modułu, 242 indeks, 72 informacje o brakujących danych, 451 inicjalizacja repozytorium, 624 inkrementacja wartości atrybutu, 228 instalacja edytora tekstu, 34, 38, 42 frameworka Django, 498 Gita, 582, 622 w systemie Linux, 622 w systemie OS X, 622 w systemie Windows, 622 Heroku Toolbelt, 576 matplotlib, 406 menedżera pip, 306 pakietów, 305 Pygal, 427 Pygame, 304, 307–309 Pythona, 40 requests, 473 virtualenv, 497 w systemie Linux, 599 w systemie OS X, 600 w systemie Windows, 602 interfejs programowania aplikacji, API, 471 interpreter, 32, 50, 603 Inwazja obcych, 301 iteracja, 89, 109, 150 przez słownik, 148 przez wycinek, 104

# J

JSON, JavaScript Object Notation, 273

# K

kanały IRC, 618 katalog dla plików statycznych, 580 kierowanie statkiem kosmicznym, 320 kierunek poruszania się floty, 353 klasa, 217 Alien, 341 AnonymousSurvey, 293 Bullet, 330 Button, 370 Car, 224

Die, 427 RandomWalk, 417 klasy dziedziczenie, 229, 231 import, 237 importowane z modułu, 241 nadawanie stylu, 246 nadpisywanie metod, 233 nadrzędne, 233 potomne, 230, 232 przechowywane w module, 240 testowanie, 290 tworzenie, 218 użycie, 218 klucze, 140 zewnętrzne, 508 słownika, 150 uporządkowane, 152 kod państwa, 455 wewnątrz pętli, 92 kolejność argumentów, 190 kolizja, 356, 361, 362 kolor tła, 311 kolorowanie punktów, 421 początkowego i końcowego, 423 komentarze, 65 komponenty gry, 367 konfiguracja bazy danych, 585 edytora Geany, 36, 43 Gita, 582, 622 kont użytkowników, 543 Sublime Text, 38 superużytkownika, 505 konkatenacja, 56 konsrtukcja if-elif-else, 125 if, 115 if-else, 125 konta użytkowników, 529 konto w Heroku, 576 kontrola wersji, 621 konwencje stylu, 111 konwersja ciągu tekstowego, 454 kopiowanie listy, 105 krotka, 108 iteracja, 109 nadpisanie, 110

kursor, 377

# L

liczba argumentów, 205 pi, 257 statków, 396 wywołań API, 478 liczby całkowite, 61, 64 porządkowe, 136 zmiennoprzecinkowe, 62 Linux, 33 instalacja Pythona, 600 powłoka systemu, 45 lista, 71 błąd indeksu, 86 dodawanie elementów, 74, 75 iteracja, 89 kopiowanie, 105 liczbowa, 97 nieuporządkowana, 522 określenie wielkości, 84 pakietów, 577 polecenie if, 132 przekazywanie, 200 pusta, 133 składana, 101 słowników, 155 trwałe sortowanie, 82 tymczasowe sortowanie, 83 usuwanie elementów, 74, 77–79 w słowniku, 158 wartości specjalne, 132 wstawianie elementów, 76 wycinek, 103 wyszukiwanie wartości, 121 wyświetlanie, 84 zmienianie elementów, 74 logowanie, 544 lokalne wyświetlanie stron błędów, 591

# Ł

łącze, 526 do edit\_entry, 541 do new\_entry, 538 do new\_topic, 534 umożliwiające wylogowanie, 548 łączenie ciągów tekstowych, 55

# M

mapa kolorów, 415 populacji, 460 świata, 458, 459 mapowanie adresu URL, 513 globalnych zbiorów danych, 452 menedżer pip, 305 metoda, 54 \_\_init\_\_(), 219, 326, 428 count(), 272 get object or  $404()$ , 592 keys(), 150 pop(), 78 remove(), 81 save(), 550 setUp(), 295 sort(), 82 metody asercji, 290 migracja, 500 bazy danych, 556 modelu Entry, 509 model Entry, 508 Topic, 507, 555 rzeczywistych obiektów, 236 moduł, 185, 210 collections, 248 datetime, 442, 444 game\_functions, 317 json, 249, 273 unittest, 290 modyfikacja elementów na liście, 75 listy, 202 modelu Topic, 555 pliku base.html, 566 pliku settings.py, 579 pliku wsgi.py, 580 wartości atrybutu bezpośrednia, 226 wartości słownika, 143 za pomocą metody, 226 monitorowanie plików projektu, 582 wywołań API, 478

# N

nadanie stylu aplikacji, 564, 565 danym, 421

funkciom, 214 klasom, 246 mapie świata, 464 stronie głównej, 570 stronie logowania, 570 stronie new\_topic, 571 stronie tematów, 573 wpisom, 573 nadpisywanie krotki, 110 metod, 233 nagłówki HTML, 566 nakładanie cienia, 447 narzędzia Bootstrap, 565 nazwa zmiennej, 51 nierówność, 118 niezaliczony test, 285, 286 notacja wycinka, 205 numeracja indeksu, 73

# O

obcy, 341 obiekt, 217 screen, 311 obraz statku, 314 ochrona bloga, 561 strony edit\_entry, 560 strony new\_entry, 561 tematów użytkownika, 559 odczytywanie danych wiersz po wierszu, 253 z pliku, 250, 440 odpowiedniki wywołań funkcji, 192 ograniczenie dostępu, 552 dostępu do strony tematów, 553 dostępu w aplikacji, 554 liczby pocisków, 336 opcja SECRET\_KEY, 594 operator \*, 213 modulo, 169 równości, 117 opracowanie specyfikacji, 496 organizacja listy, 82 OS X, 37 instalacja Homebrew, 601 instalacja Pythona, 602 powłoka systemu, 45

# P

pakiet Pygal, 426, 479 requests, 473 virtualenv, 497 panel, 573 para klucz-wartość, 140, 142 parametr, 187 linewidth, 410 pasek nawigacji, 567 pętla for, 91, 93 nieskończona, 177 while, 171, 179, 199 zdarzeń, 311 pierwszy program, 32 pip, 305 planowanie projektu, 304 plik .gitignore, 582 404.html, 590 admin.py, 506, 509 alice.py, 266 alien.py, 140, 341, 352 alien\_invasion.py, 310, 328, 342, 345, 353, 356, 367 aliens.py, 155 americas.py, 458 amusement\_park.py, 126 apostrophe.py, 59 banned\_users.py, 122 bar\_descriptions.py, 483 base.html, 518, 523, 545, 548, 566, 569 bicycles.py, 72 birthday.py, 63 bullet.py, 328–331 button.py, 370 car.py, 224, 237, 240 cars.py, 82, 116 cities.py, 175 comment.py, 65 confirmed\_users.py, 179 counting.py, 171, 176, 177 countries.py, 456 country\_codes.py, 456 dice\_visual.py, 431 die.py, 427 die\_visual.py, 428–430 different dice.py, 433 dimensions.py, 109 division.py, 262, 264

dog.py, 218 electric\_car.py, 230, 243 even or odd.py, 170 favorite\_languages.py, 146, 149, 159, 245 file\_reader.py, 250, 254 foods.py, 105 formatted\_name.py, 195 forms.py, 530, 535 game\_functions.py, 318, 321, 322, 324, 328, 329, 333, 336, 337, 338, 340, 343, 346, 348, 349, 353, 355, 357, 359, 360, 361, 364, 366, 367, 372, 373, 376, 377, 380, 383, 385, 394 game\_stats.py, 363, 367, 370, 389 greet\_user.py, 275 greet\_users.py, 201 greeter.py, 167, 186, 199 highs lows.py, 438, 440, 446, 450 hn submissions.py, 488 index.html, 516, 519, 570 language\_survey.py, 291 login.html, 545 magic\_number.py, 119 magicians.py, 90, 94 making\_pizzas.py, 211 many users.py, 161 models.py, 502, 508, 555 mountain\_poll.py, 181 mpl\_squares.py, 408–410 my<sub>car.py</sub>, 239 my\_cars.py, 241, 242 my\_electric\_car.py, 241 na\_populations.py, 459 name.py, 54 name function.py, 282, 285, 287 names.py, 282 new\_entry.html, 537 new topic.html, 533, 572 number reader.py, 274 number\_writer.py, 273 parrot.py, 166, 172 person.py, 198 pets.py, 180, 188 pi\_digits.txt, 250 pi\_string.py, 255, 257 pizza.py, 159, 206, 211 placeholder.txt, 581 players.py, 103 population\_data.json, 453 printing\_models.py, 202

Procfie, 580 programming.txt, 260 python\_repos.py, 474–480, 486 random\_walk.py, 418 register.html, 551 remember\_me.py, 275, 276, 277 requirements.txt, 577 runtime.txt, 578 rw\_visual.py, 419, 423, 425 scatter\_squares.py, 412, 413 scoreboard.py, 382, 388, 390, 393, 397 settings.py, 313, 325, 329, 336, 352, 378, 379, 387, 503, 543, 553, 579, 588 ship.py, 314, 322–325, 327, 329, 365, 396 squares.py, 100, 101 survey.py, 291 test\_name\_function.py, 284 test\_survey.py, 293 topic.html, 525, 538, 541, 574 topics.html, 522, 526, 534 toppings.py, 118, 129, 132 urls.py, 513, 520, 524, 531, 536, 539, 544, 547, 549 user\_profile.py, 208 views.py, 515, 521, 524, 531, 536, 540, 548, 549, 553, 560, 593 voting.py, 124 word\_count.py, 269 world\_population.py, 453–457, 460, 463, 464 write\_message.py, 259, 261 wsgi.py, 580 pliki, 249 .py, 583 .pyc, 583 CSV, 438 odczytywanie danych, 250 ogromne, 257 statyczne, 576, 580 ścieżka dostępu, 252 tryb dołączania, 261 tworzenie listy wierszy, 255 zapisywanie danych, 258 pobranie danych, 437 dwuznakowego kodu państwa, 455 pocisk, 330 podklasy, 231 podpowiedź, 483, 485

polecenia if-else, 125 polecenie break, 175 continue, 176 del, 77 if, 123, 132 import this, 68 python, 33, 39 pominięcie bloku else, 128 pomoc, 615 poprawianie wykresu, 410 populacja świata, 452, 465 porównania liczbowe, 119 poruszanie flotą obcych, 351 statkiem, 323 potrójny cudzysłów, 186 powiązanie danych, 555 tematu z użytkownikiem, 560 powierzchnia, 311 powłoka, 37 uruchamianie programów, 45 Django, 510 poziom gry, 391 trudności, 377 problem z instalacją, 44 projekt, 299 gry, 310 w Django, 498 w GitHub, 481 przechowywanie danych, 273 funkcji w modułach, 209 pocisków, 332 przegląd projektu, 340, 500 przekazywanie argumentów, 188 listy, 200 projektu do Heroku, 584 zmian, 592 przerwanie pętli, 175 przestrzeń nazw, 518 przesuwanie floty, 355 obcych, 352 przetwarzanie nagłówków pliku CSV, 438 odpowiedzi API, 473 przycisk Gra, 369, 376 przywracanie projektu, 629 stanu projektu, 628

przyznawanie dostępu, 558 punktacja, 369, 381 puste wiersze, 113 Python, 27 Python User Group, PUG, 598

## R

reakcja na działania użytkownika, 310 na kolizję, 362 refaktoryzacja, 277, 278, 317, 426, 561 funkcji check\_events(), 327 funkcji create\_fleet(), 348 funkcji update\_bullets(), 360 rejestracja modelu, 506 modelu Entry, 509 użytkownika, 548, 551 repozytorium, 472, 477, 624 usunięcie, 631 rodzaje komentarzy, 66 metod asercji, 290 rozbudowa aplikacji, 593 rozjaśnianie motywu graficznego, 467 równość, 116 rzut dwiema kośćmi, 431 kością do gry, 428 kośćmi o różnej liczbie ścianek, 433

# S

seria danych, 446, 448 serwer gunicorn, 581 serwis GitHub, 472 skrót klawiaturowy Command+Spacja, 37  $Ctrl + B$ , 39  $Ctrl+D, 34$ słownik, 140, 245 iteracja, 148 klucze, 150 klucze uporządkowane, 152 modyfikowanie wartości, 143 odpowiedzi, 474 para klucz-wartość, 140 podobne obiekty, 145 pusty, 143 w słowniku, 161

słowo kluczowe, 604 and, 120 as, 212 or, 121 username, 186 sortowanie listy, 82, 83 specyfikacja PEP 8, 112 projektu, 496 stylu, 113 sprawdzanie dziennika projektu, 626 równości, 117 stanu projektu, 624 wielu warunków, 120, 121, 128 menedżera pip, 305, 306 nierówności, 118 równości, 116 wersii, 33 stan projektu, 624, 628 statek kosmiczny, 303, 314 dodanie obrazu, 314 dostosowanie szybkości, 325 kierowanie, 320 ograniczenie zasięgu, 327 umożliwienie nieustannego ruchu, 321 wystrzeliwanie pocisków, 330, 333 wyświetlenie, 316 zmiana kierunku, 323 statystyka listy liczb, 101 stos wywołań, 44, 52, 262 strona główna aplikacji, 512 logowania, 544, 546, 572 new\_entry, 539 new\_topic, 531 rejestracji użytkownika, 548, 551 tematów, 520 strony błędu, 590 poszczególnych tematów, 523 styl aplikacji Learning Log, 564 funkcji, 214

klasy, 246 kodu, 111 mapy świata, 464 poleceń if, 136 strony głównej, 570 strony logowania, 570 strony new\_topic, 571

strony tematów, 573 wpisów, 573 style Pygal, 465 superklasy, 231 superużytkownik, 505, 530 w Heroku, 586 symulacja rzutu kością, 426 system kontroli wersji, 472, 621 operacyjny, 33 operacyjny Linux, 33 operacyjny OS, 37 operacyjny Windows, 40 punktacji, 400 szablon, 512, 516 Bootstrapa, 565 dla edit\_entry, 540 dla new\_entry, 537 dla strony logowania, 545 dla strony new\_topic, 533 dla strony rejestracji, 551 nadrzędny, 518 potomny, 519 tematów, 522, 525 znacznika, 518 szybkość pocisku, 360

# Ś

ścieżka dostępu do pliku bezwzględna, 253 względna, 252 środowisko lokalne, 581 programistyczne, 31 uruchomieniowe Pythona, 578 wirtualne, 496, 497

# T

tablica wyników, 383 test jednostkowy, 283 warunkowy, 116, 122 testowanie funkcji, 282 klasy, 290 klasy AnonymousSurvey, 293 kodu, 281 tło, 311 tryb dołączania, 259, 261 odczytu, 259 zapisu, 259

tworzenie bazy danych, 499 dodatkowych stron, 517 egzemplarza, 217 egzemplarza na podstawie klasy, 220 egzemplarza obcego, 342 floty, 358 floty obcych, 343 gry, 299, 303 histogramu, 430 klasy, 218, 220 Alien, 341 Bullet, 330 Button, 370 Die, 427 RandomWalk, 417 statku kosmicznego, 314 ustawień, 312 komentarzy, 65 konta w Heroku, 576 list liczbowych, 97 listy pakietów, 577 listy wierszy, 255 obcego, 341 tworzenie okna Pygame, 310 pliku Procfie, 580 projektu, 623 rzędów obcych, 345 stron błędu, 590 stron internetowych, 512 superużytkownika, 586 szablonu, 516, 590 środowiska wirtualnego, 496 tablicy wyników, 383 widoku, 515 wielu egzemplarzy, 222 wizualizacji, 477

# U

uaktualnienie punktacji, 384 ukrycie kursora myszy, 377 osi, 423 unikanie awarii programu, 264 błędów składni, 59 błędów typu, 63 uprawnienia, 238, 505 uruchamianie komponentów gry, 367 procesu, 580

programów z poziomu powłoki, 45 aplikacji, 501 gry, 373 programu, 34, 39, 44 Pythona, 40 usuwanie elementu, 74, 77 metoda pop(), 78 na podstawie wartości, 80 polecenie del, 77 z dowolnego miejsca na liście, 79 z listy, 77 białych znaków, 57 konturów, 415 niewidocznych pocisków, 334 pary klucz-wartość, 145 projektu z Heroku, 594 repozytorium, 631 uwierzytelnianie, 530 uwzględnienie trafień obcych, 386 użycie bloku try-except, 263 bloków elif, 127 Bootstrapa, 565 elementu Jumbotron, 570 flagi, 174 funkcji int(), 168 funkcji range(), 99 Gita, 582, 621 klasy, 218 mapy kolorów, 415 pętli while, 179 polecenia continue, 176 serwera gunicorn, 581 słowa kluczowego and, 120 słowa kluczowego or, 121 strony logowania, 546 wartości listy, 73 Web API, 471 wielu list, 134 zmiennych, 51, 52

# W

wartość, 50 boolowska, 122 domyślna, 191 domyślna atrybutu, 225 zwrotna, 195 wciecie, 94, 112 brak, 95 niepotrzebne, 95

wczytywanie całego pliku, 250 wdrażanie aplikacji Learning Log, 575 projektu, 585 Web API, 471 widok, 512, 515 tematów, 521, 524 wielkość populacji, 461 wiersz poleceń uruchomienie Pythona, 40 Windows, 40 instalacja Pythona, 602 wiersz poleceń, 46 witryna administracyjna, 507 administracyjna Django, 505 Hacker News, 487 wizualizacja danych, 299, 403 Pygal, 426 repozytoriów, 479 własne strony błędu, 590 szablony, 590 wprowadzanie danych, 530 wstawianie elementów, 76 wybór kierunku kroku, 418 wycinek listy, 103 wyjątek, 249, 262 FileNotFoundError, 266 ZeroDivisionError, 262 wykres automatyczny zapis, 416 błądzenia losowego, 419 dodawanie łączy, 486 dodawanie punktów, 424 generowany przez Pygal, 481 liniowy, 408, 443 kolorowanie punktów, 415 modyfikowanie, 410 nakładanie cienia, 447 punktowy, 413 serie danych, 448 słupkowy, 431 symulacji rzucania kośćmi, 433 temperatury, 442 typu World, 460 ukrywanie osi, 423 wyświetlanie punktów, 411 wyświetlanie serii punktów, 413 zmienianie etykiety, 409 zmienianie grubości, 409 zmienianie wielkości, 425

wykrywanie kolizji, 356, 361 wylogowanie, 547 wyodrębnienie danych, 440, 453 wyrażenie boolowskie, 122 wystrzeliwanie pocisków, 330, 333 wyszukiwanie informacji, 617 wyświetlanie danych, 60, 484 danych liczbowych, 459 danych na wykresie, 442 daty, 444 drugiej serii danych, 446 liczby statków, 396 listy, 84 mapy populacji, 460 nagłówków, 439 obcego, 343 populacji, 466 poziomu gry, 391 punktacji, 381 przedziału czasu, 445 przycisku, 372 serii punktów, 413 statku kosmicznego, 316 wykresu błądzenia losowego, 419

wywołanie API, 472 print(), 93 metody, 221 wyzerowanie szybkości, 380 wzorzec adresu URL, 520, 524, 526

# Z

zabezpieczenie wdrożonego projektu, 588 zagnieżdżanie, 154 zakończenie działania programu, 172 gry, 361 zaliczenie testu, 283 zaokrąglanie punktacji, 388 zapisywanie danych w pliku, 258 wielu wierszy, 260 zapytania, 525 zatwierdzanie, commit, 582 plików, 625 projektu, 583 zmian, 589 zawartość pliku, 255 zbiór, 154 zdarzenie, 311

zdobywanie punktów, 387 Zen Pythona, 66 zerowanie gry, 374 zestaw testów, 283 o pełnym pokryciu, 283 zestrzeliwanie obcych, 356, 358 zgłaszanie błędów, 271 zmiana elementów, 74 kierunku floty, 355 poziomu trudności, 377 szybkości, 378 szybkości pocisku, 360 wielkości liter, 54 wielkości wykresu, 425 zmienna Path, 603 zmienne, 50 znacznik <div>, 569 znak gwiazdki, 206, 214 nowego wiersza, 57 pionowej linii, 526 zwrot słownika, 198

# Ż

żądanie danych, 472 GET, 532 POST, 532

# PROGRAM PARTNERSKI

GRUPY WYDAWNICZEJ HELION

**1. ZAREJESTRUJ SIĘ** 2. PREZENTUJ KSIĄŻKI **3. ZBIERAJ PROWIZJE** 

Zmień swoją stronę WWW w działający bankomat!

Dowiedz się więcej i dołącz już dzisiaj! http://program-partnerski.helion.pl

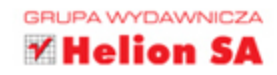

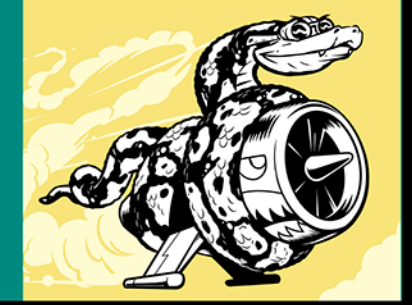

## PRZEKONAJ SIĘ, JAK SZYBKO MOŻESZ ZACZĄĆ TWORZYĆ ŚWIETNE APLIKACJE W PYTHONIE!

Python to język programowania o bardzo wszechstronnych możliwościach. Nadaje się do tworzenia gier i aplikacji sieciowych oraz wdrażania indywidualnych rozwiązań biznesowych. Wykorzystuje się go do różnych celów naukowych i budowania praktycznych rozwiązań najrozmaitszych problemów. Umożliwia pisanie przejrzystego, zwięzłego kodu, który jest łatwy w konserwacji i pozwala na sprawne rozwijanie oprogramowania. Jeśli chcesz zacząć szybko pisać funkcjonujący, efektywny kod i tworzyć działające aplikacje, Python jest świetnym wyborem.

Niniejsza książka jest zwięzłym, praktycznym podręcznikiem programowania w Pythonie. Dzięki niej gruntownie opanujesz podstawy języka i nabierzesz dobrych nawyków w programowaniu. Szybko będziesz mógł skoncentrować się na praktycznej stronie realizacji projektów, a nowo poznane koncepcje wypróbujesz przez opracowywanie konkretnych kwestii. W ten sposób przygotujesz się do nauki zaawansowanych technik Pythona.

### Najważniejsze zagadnienia omówione w książce:

- · podstawowe koncepcje programowania
- · praktyczne sposoby obsługi błędów i testowania kodu
- · biblioteki i narzędzia Pythona, takie jak matplotlib, NumPy i Pygal
- praca z danymi i generowanie interaktywnych wizualizacji
- tworzenie praktycznych aplikacji od podstaw i ich wdrażanie na serwerach WWW
- · możliwe problemy i sposoby ich rozwiązywania

Eric Matthes - uczy fizyki i matematyki w szkole średniej. Od kilku lat prowadzi kursy dla początkujących programistów Pythona. Swój pierwszy program komputerowy — prosta, poprawnie funkcjonującą grę - napisał w wieku 5 lat. Mieszka na Alasce z żoną i synem.

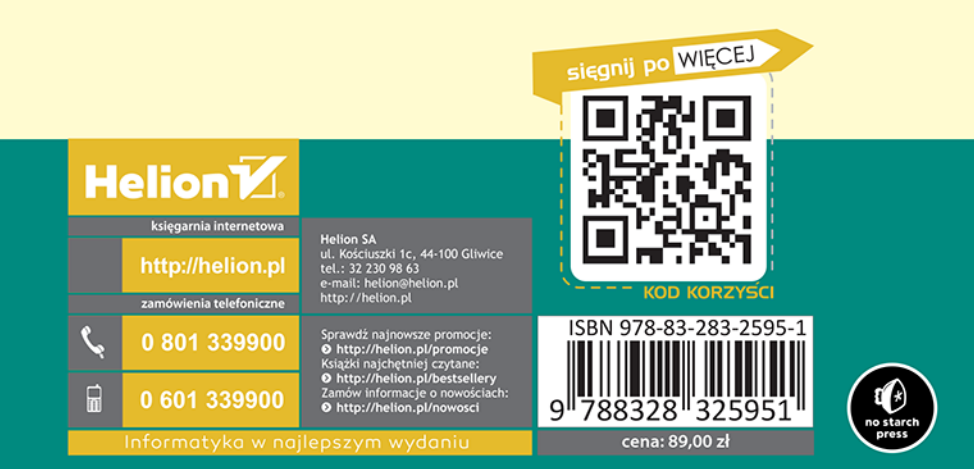